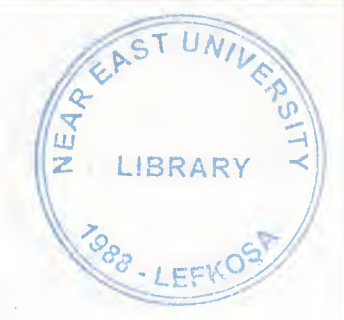

# NEAR EAST UNIVERSITY

# FACULTY OF ECONOMICA AND ADMINISTRATIVE SCIENCES

# DEPARTMENT OF COMPUTER INFORMATION SYSTEMS

## 2004/2005 SPRING TERM cıs <sup>400</sup> (Graduation Project)

"RENT A CAR" BUSINESS MANAGEMENT SYSTEM

Visual Basic with Access 2002

Submitted to : Department of C.I.S. Submitted by: Mofdi Al\_Shanableh Student No. : 20011140

> Lefkosa 2005

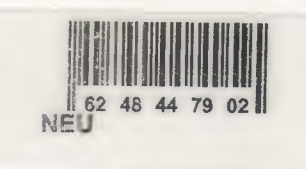

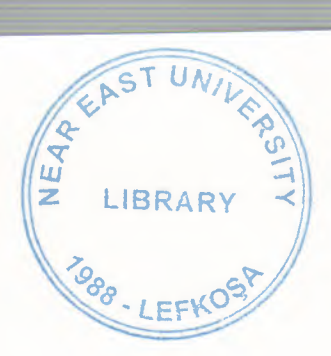

## **CONTENTS**

E

F

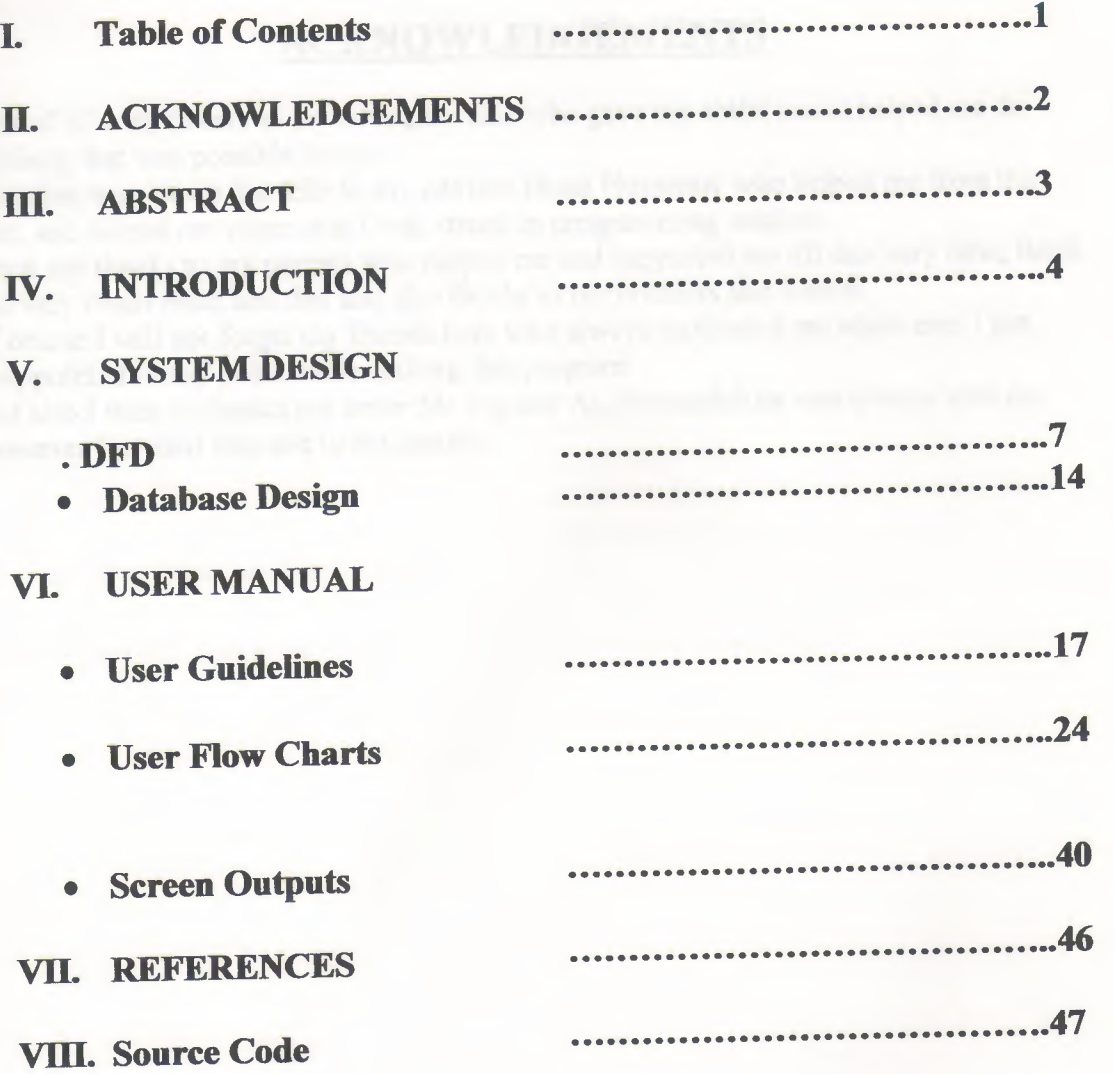

### **ACKNOWLEDGEMENTS**

First of all I say thanks to my Almighty God who gave me abilities and helped me do anything that was possible by me.

I am then very much thankful to my advisor Ilham Hussenov who helped me from the core, and helped me when ever I was struck in programming matters.

I then say thanks to my parents who helped me and supported me till this very time, thank you very much mom and dad and also thanks to my brothers and sisters.

Of course I will not forget my friends here who always motivated me when ever I got disappointed in any point while making this program \_

And also I want to thanks my uncle Mr.Tayseer AL.Shanableh he was always with me whenever I needed him and to his family...

#### **ABSTRACT**

This software is a specific program only suitable for rent a car management system that makes business in keeping several cars and renting them to the public. The renting system is divided into 6 main processes in order for better user interface and friendly environment.

My solution to the problem I guess is quite understandable as I divided the system into main six processes, such as cars, members, reservations, rentals, reports and accounts. Each of the section I designed is easy to understand and learn fast. There are no menus used but command buttons were preferred instead so all is in front of the user for quick access.

I added user messages as well for the correspondence with the program so user may understand a bit the inside logic of the program how his process is handled.

I hope this software will help the rent a car management business manager keep close eye on his business accounts, his cars and performance, his customers activities using the IRS I designed for the purpose.

As there are hundreds of ways to solve any problem so if you find any suggestions about my program please do not hesitate telling me them.

- 
- 
- 
- 

- 
- 

## **"RENT A CAR" BUSINESS MANAGEMENT SYSTEM**

#### **Introduction:**

"Rent a Car" is a kind of business in which a company holds several cars of different category and made and give the cars to different people who are permitted by the law of the local government to drive a car for a specific period of time with a definite rent. Thus making profit through business.

All cars are insured with an insurance company so incase of any damage by a customer to the car or accident, the company (Rent A Car Company) does not pay the lost caused by that damage.

The company keeps records of all of its customers, cars, renting details, and its accounts. These records help them to maintain their performance and provide better service to their customers. It also helps the management in keeping the track of reservations, renting, or a customer's profile may help in the reputation of that particular customer where to rent a car to him or not if he use to damage the cars.

As business grows, it becomes more and more difficult for the management to keep eye on all of the activities mentioned above manually. So the computer comes in the field to provide a better IRS having a bottle neck analysis, keep eye on all the records and maintaining them up to date, thus helping the management officers to take an appropriate action before hand.

After analyzing system of a local car renting company that was using a manual system of their record keeping of their customers, cars, renting activities as well as reservations on paper in files, I came up with a solution described below.

#### **Solution:**

In car rent business to have a computer based system the program must have the utilities for

- 1. Date entry of all cars
- 2. Edit/Update car specifications
- 3. Search a car and its availability
- 4. Customers and member registration with edit and update options
- 5. A proper reservation system that manages to schedule the dates so no conflict occurs
- 6. Registering rented cars into the database and keeping track of all the cars rented when and to whom
- 7. Proper IRS (Information Reporting System) based on the data collected by the above mentioned processes
- 8. Computerized accounting system showing details of profit and loss as well as customer, members and business accounts

Keeping in mind the above eight  $(8)$  facilities I divided the whole system into six  $(6)$ main processes.

- 1. Car Entry (Registration of a car)
- 2. Members (Registration of a member)
- 3. Reservation
- 4. Rentals
- 5. Accounts
	- 6. Reports

Each of this process is explained as;

#### **1. Car Entry:**

This is our first main process in which we enter for the first time any car details to our system with all of its specifications and renting prices. In this process we have ability to enter a new car info, search for an existing car in the database, to modify or update the detail of a specific car in the database or may mark it up as a discontinue item thus making it unavailable for renting purpose further.

#### **2. Members:**

This process is used incase if someone becomes a member to the business. Members of the business have some special benefits that a normal customer does not have i.e. a member may rent a car in credits, always availability of a car, etc. usually a member is not an individual person but is another company or any hotel business partner.

This process is sub divided into three processes

- Add new member
- Edit/update member info
- Member Search

#### **3. Reservations:**

This process is very sensitive for the business. A proper reservation system makes the company popular among its customers otherwise conflicts in dates of reservation of the same car for two different customers may result into a very bad image in the market. I designed a computer program that will thoroughly check the reservation records in the database before a user is permitted to add another reservation for a specific period of time. Incase of any conflict the user will prompted and not permitted to make further process. There are two sub processes in Reservations

- New Reservation
- Edit Reservation

In new reservation we add a new record to the database confirming the reservation has been made by the system, while the other sub process allows us to edit the dates of reservation, update it to rent a car of simply cancel the reservation of the car.

#### **4. Rentals:**

This process is registering a car to a specific customer mentioned in the program who rents the car into the database. We add the information of the customer in here to our database that can be used in the future by the management officers. Accounts of business and its members are automatically updated through this process. It has also two sub parts in it, i.e.

- Rent a car to new customer
- Rent a car to member

#### **5. Accounts:**

Here we can check the accounts details of our business and our members. From here we can find out if we made profit or loss for a specific period of time.

Figure <sup>1</sup> **Reports:**

This section is dedicated to the managerial purpose only. It allows them to have a complete look on their business activities, reservations, rental details, cars and their members as well as their accounts. Profit can be checked from here; some reports are mentioned as an example here below;

- All reservation in specific period of time
- All rentals in specific period of time
- Members' List
- Cars' List
- Available cars
- Profit reports etc.

I tried my best to come up with the best solution ever made for this business but I would love to appreciate any good suggestion if there is any.

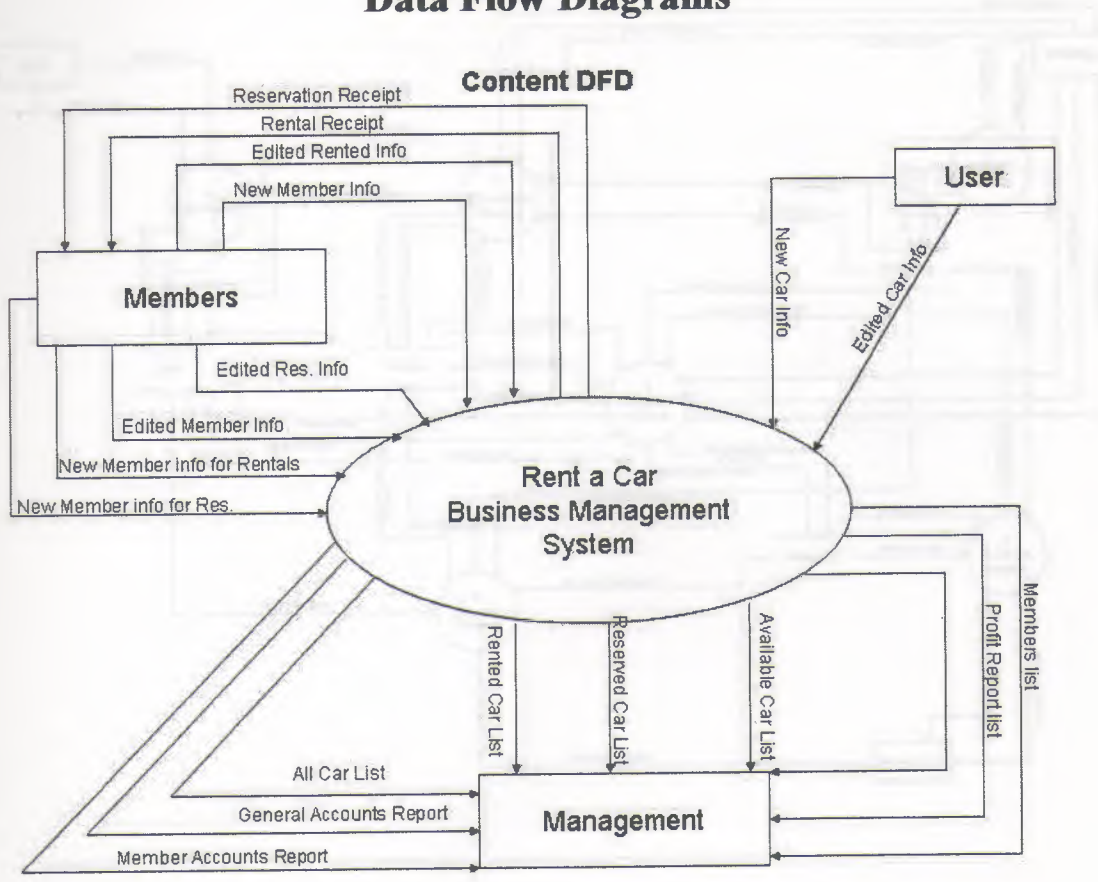

٦

F

٩

## **Data Flow Diagrams**

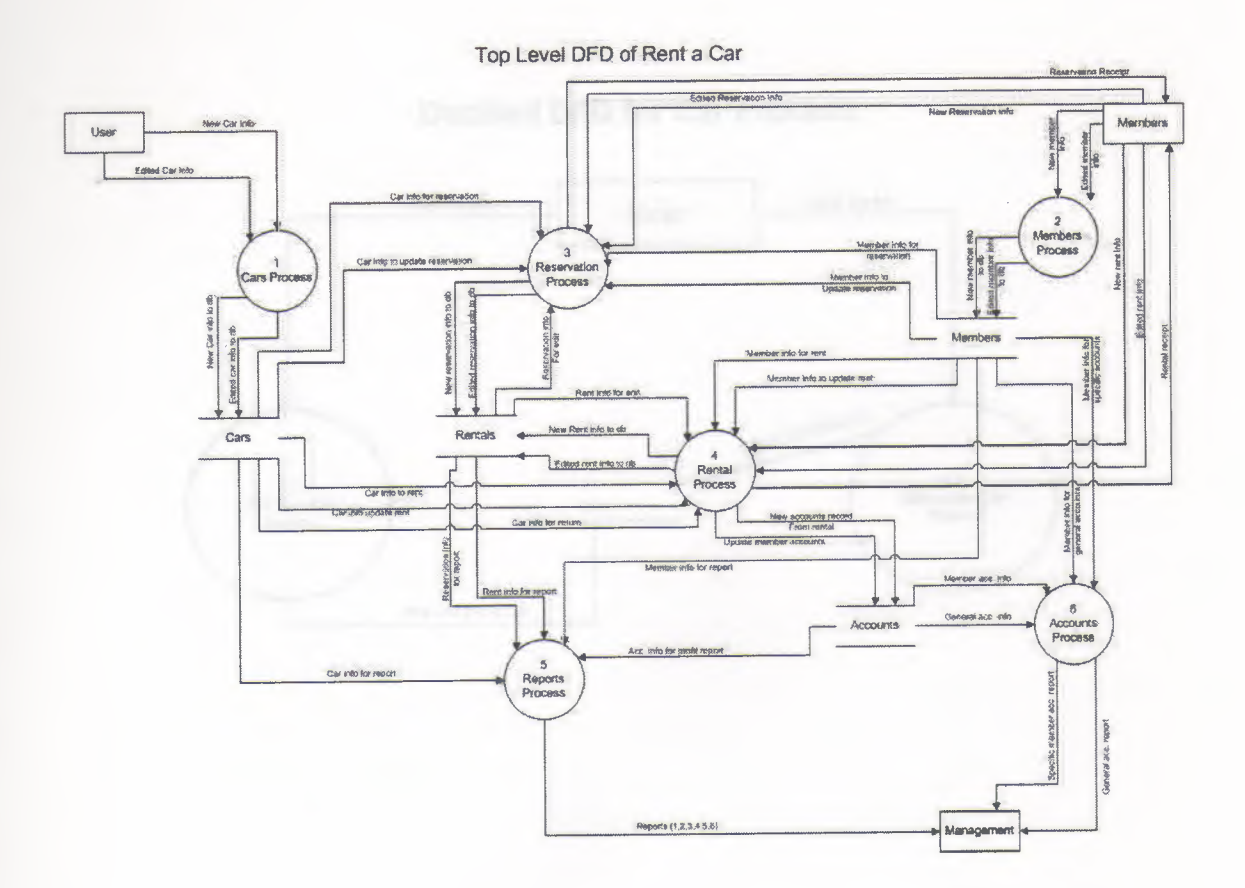

### **Detailed DFD for Car Process**

L

Ē

**THE PLAN PLAN PLAN PLAN** 

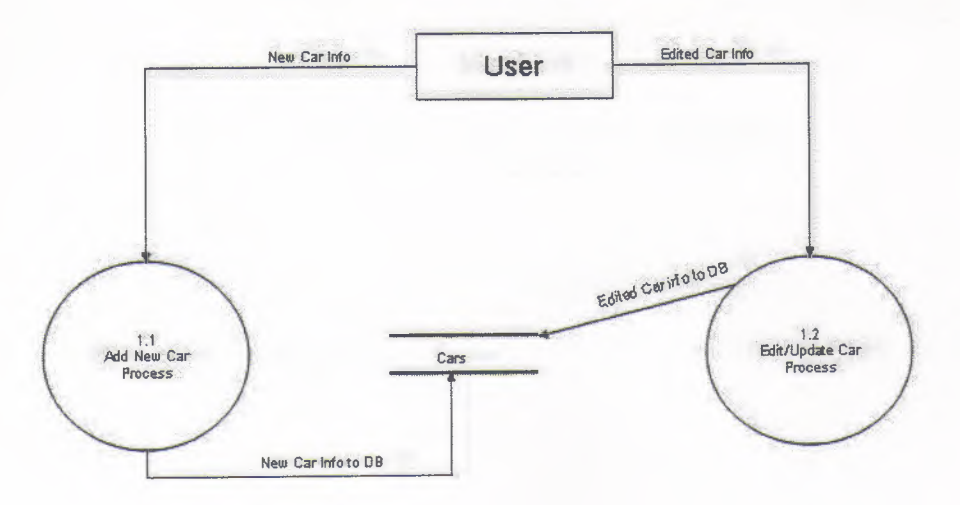

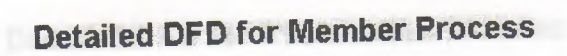

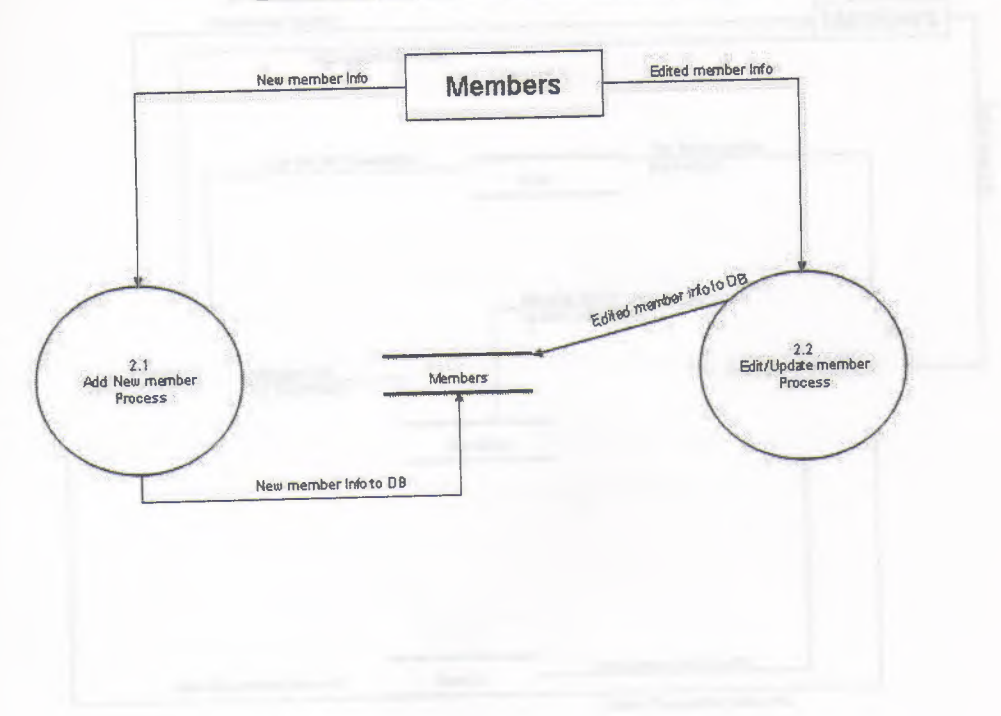

Ξ

E

-<br>-<br>-

Ē

R

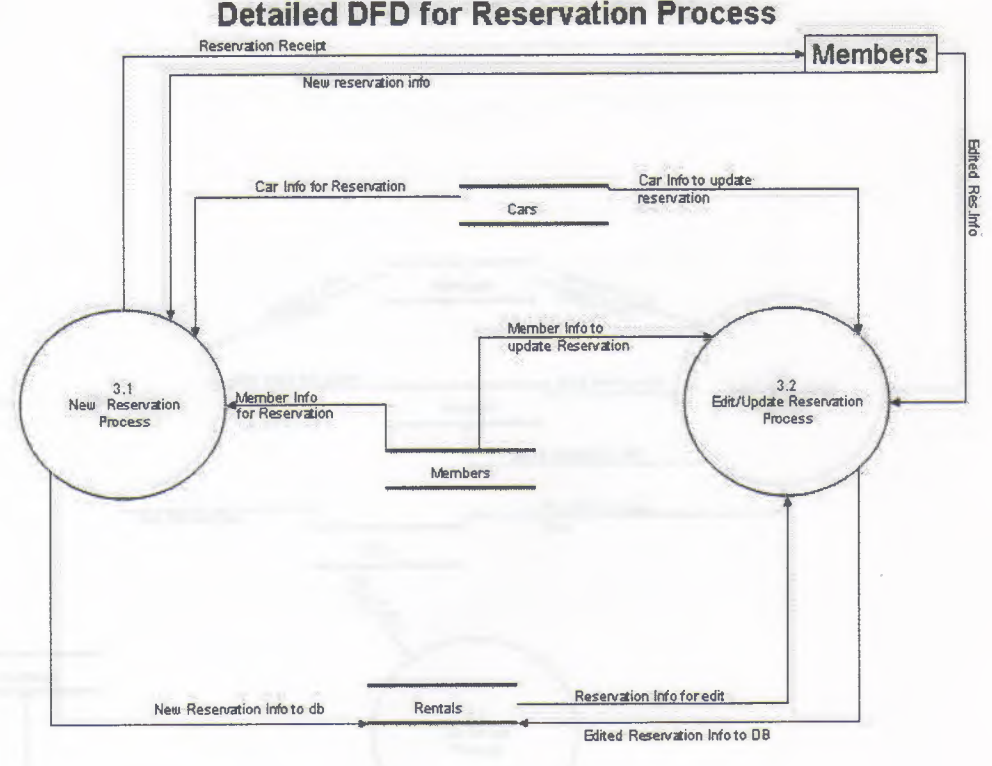

i

Ę

**First President** 

**Detailed DFD for Reservation Process** 

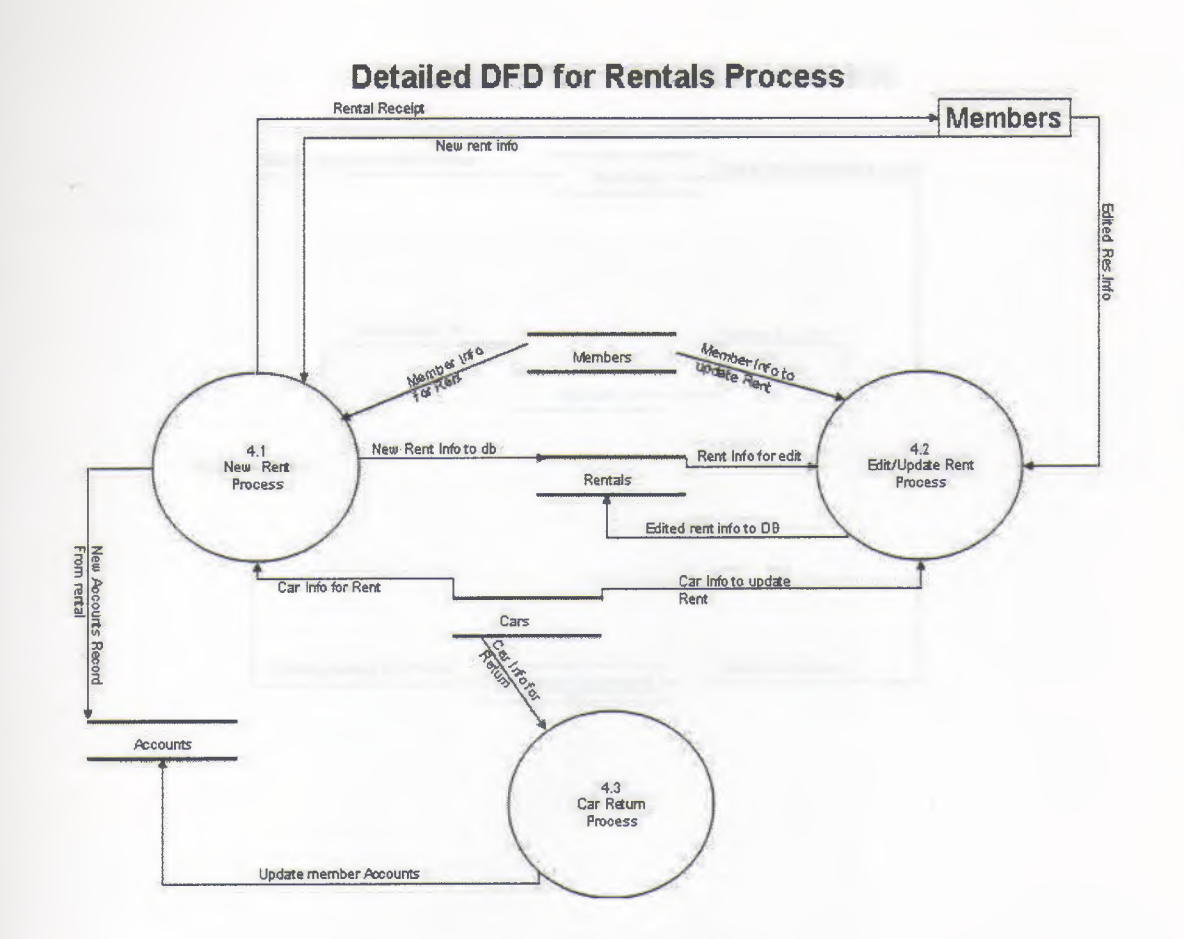

ī

٦

I

## **Detailed DFD for Accounts Process**

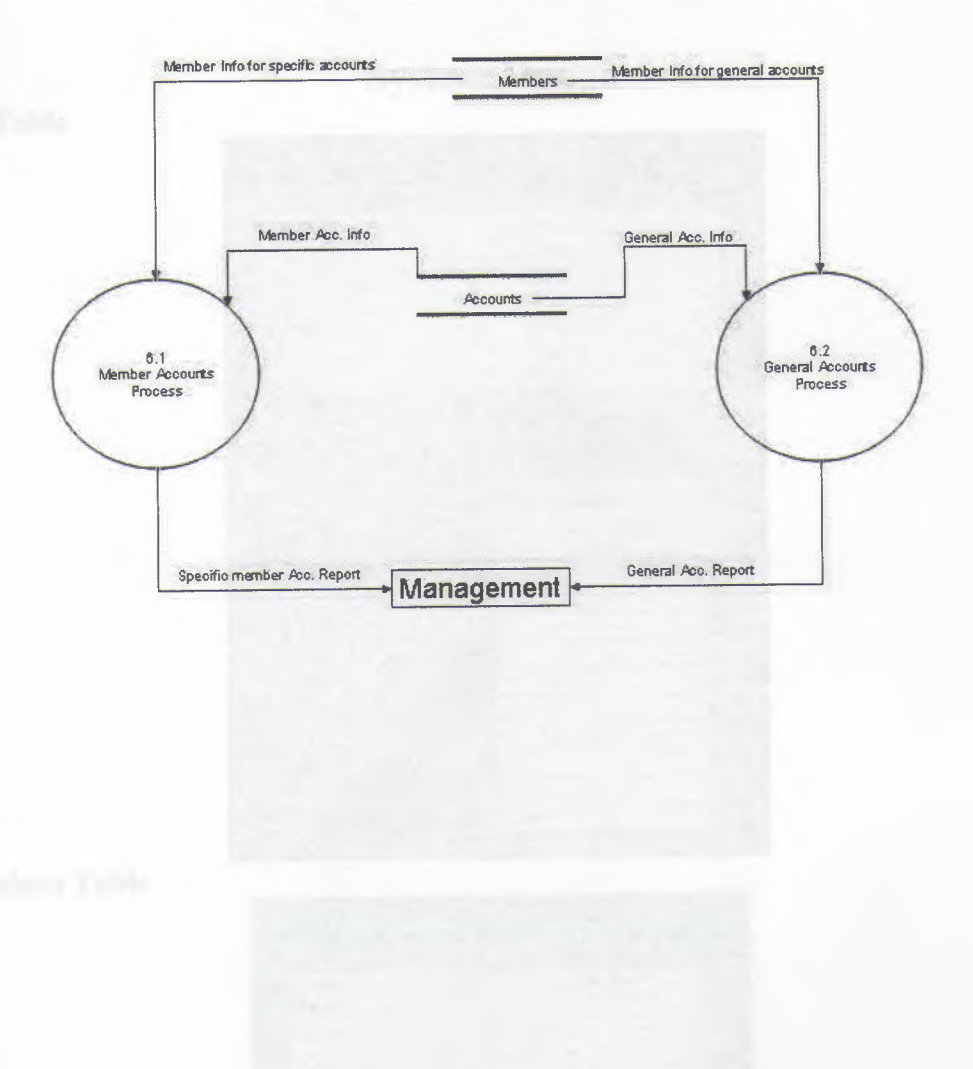

## System Design

### Car Table

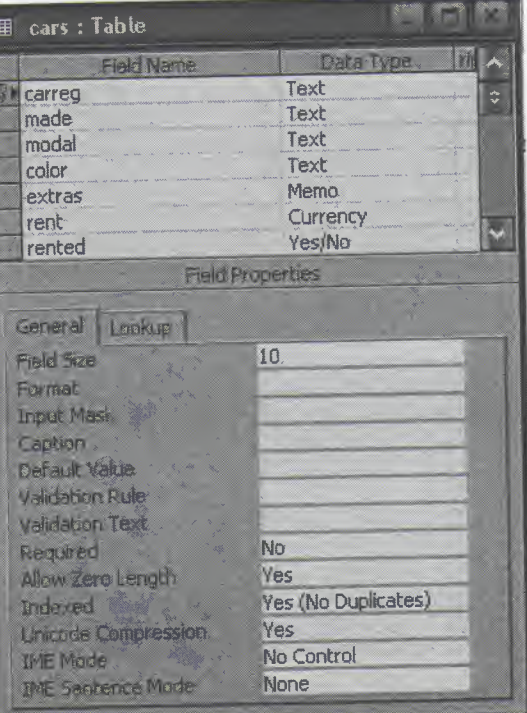

## Members Table

5

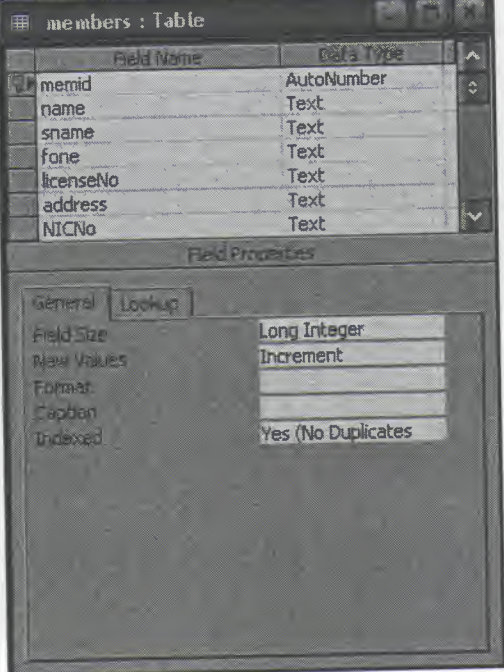

## Rentals Table

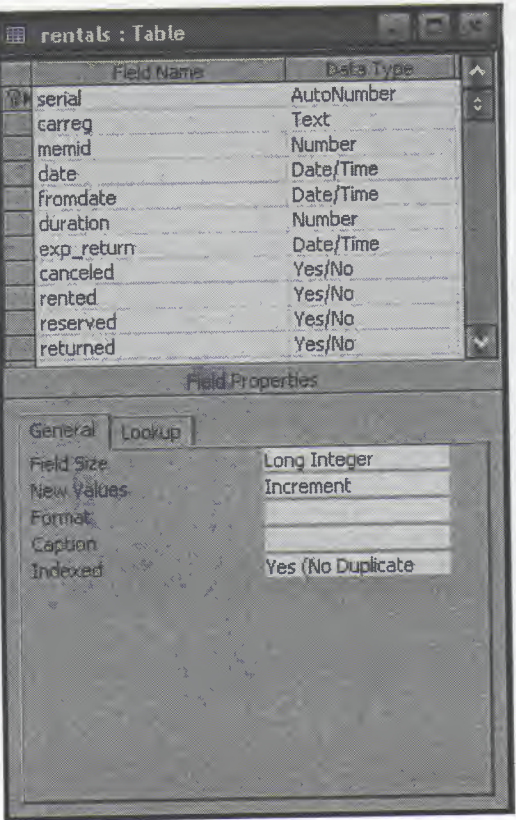

#### Accounts Table

•

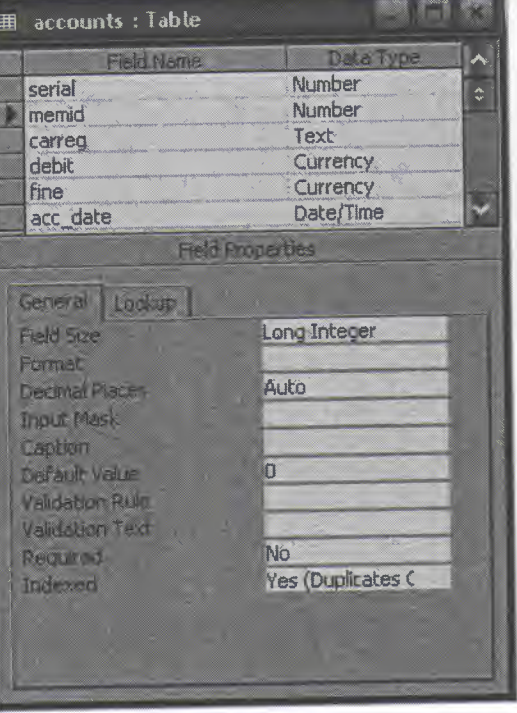

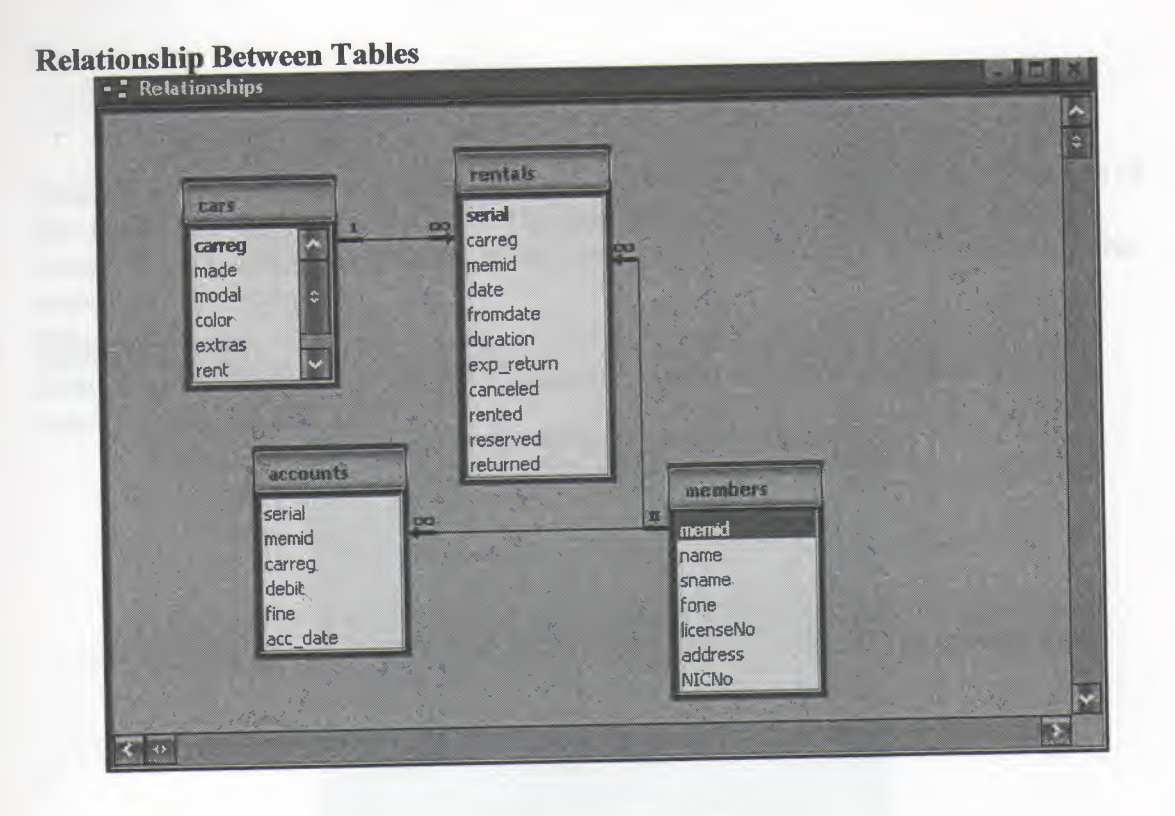

E

E

E

E

F

C

П

#### 16

## **User Manual**

I tried my best to design my system that suits the best and acquire all the requirements of the users of the Car renting business. The system is very much user friendly and it communicates with the user incase of any wrong data entry. Here I will explain how the system works step by step.

#### **Main Menu**

First of all I will begin with the main menu of the program that is shown in the figure below

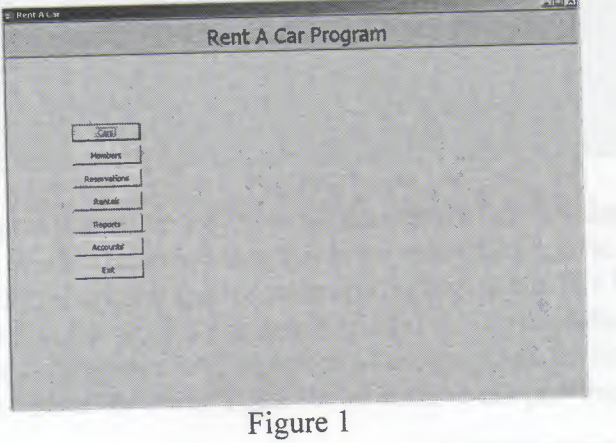

Figure <sup>1</sup> shows the main options of Rent a car program. It has 6 main processes with one extra exit option.

- 1. Cars
- 2. Members
- 3. Reservations
- 4. Rentals
- 5. Reports
- 6. Accounts
- 7. Exit (to log out of the system)

I will explain each of the above main processes one by one how to operate them.

#### **Cars**

This is the first main process of the system which contains two sub processes as shown in figure 2 below

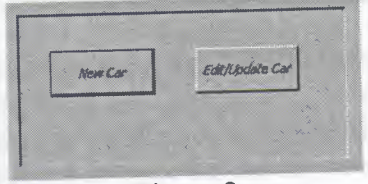

Figure 2

Each of the above process is explained how it works and what does it do one by one

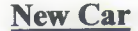

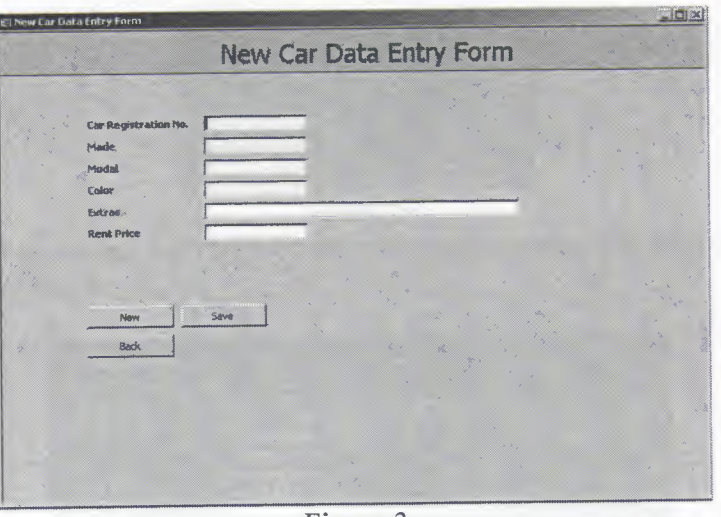

Figure 3

This is the very first process where we enter the data about the cars that we are going to rent for the first time. In the corresponding fields we enter the specific data such as car registration number, its model and made, color and rent price etc. We have then three buttons to choose the process what the program should do. To save the data click the "Save" button and the information will be stored in the database for future. To enter another car data click *"New"* or click "Back" to go back to the previous menu. **Edit Car**

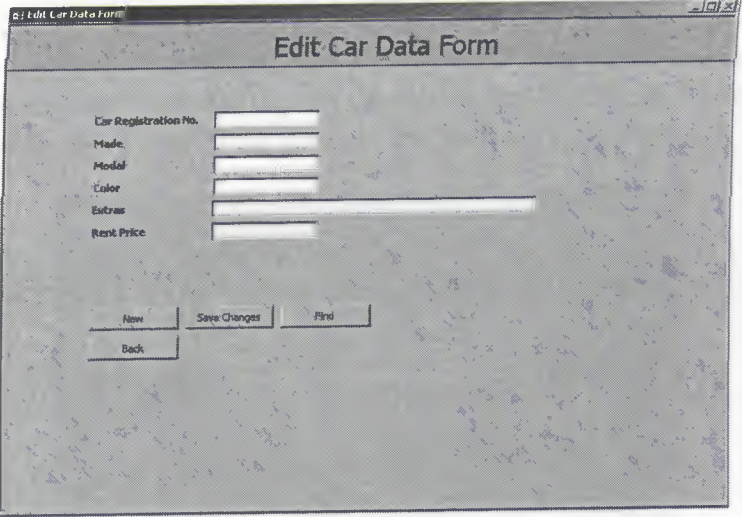

Figure 4

On this form after choosing the edit car option from the sub menu, we enter the car registration number in its corresponding and then click "Find", if the record with such registration number exists in the database its data will be displayed in rest of the fields otherwise the user will be prompted to enter the car registration number again with an error message.

#### **Members**

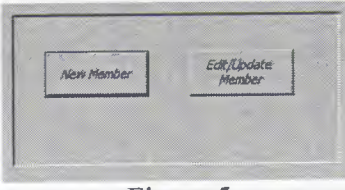

#### Figure 5

Like the cars sub menu this sub menu contains two sub processes as well. Each is described in detail below

#### **New Member**

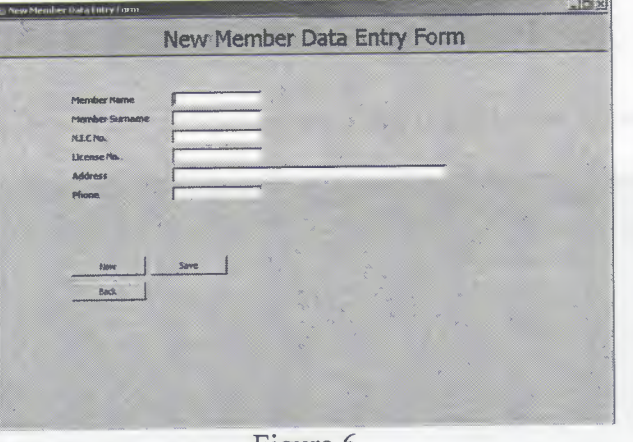

Figure 6

In figure 6 we can see that this process is similar to the new car data entry form. The only difference here is that we enter a member's data or new customer's data instead of the car information. Click "Save" in order to save the record in the database, "New" to enter a new member's data and "Back" to go back to the previous sub menu.

#### **Edit Member**

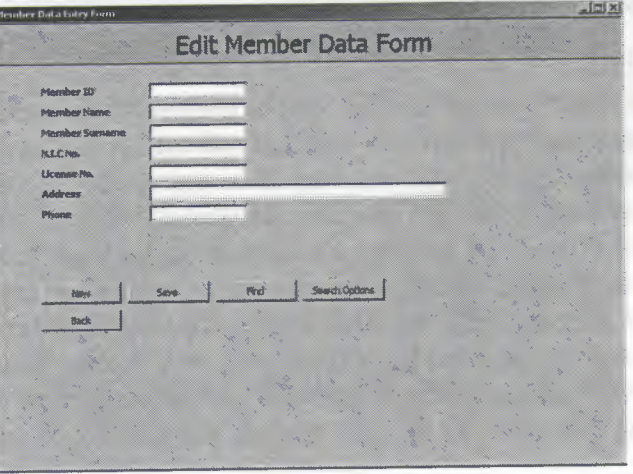

Figure 7

On this form we enter member id if we know and click "Find", the required information will be retrieved from the database and will be displayed in their relative text fields. If the member ID is not known there is an option to search for a member using his name or

surname as query parameter. To do so click "Search Options" and a small form will pop up enter the name or surname as the query parameter and click "Go" if any data exists in the database as a result of the query it will be displayed as a list, double click the required member ID and then click "Find" button to retrieve the record, make any changes as u desire and then click save again, to search for another member click "New" or "Back" to go back to the previous menu.

#### **Reservations**

E

Ξ

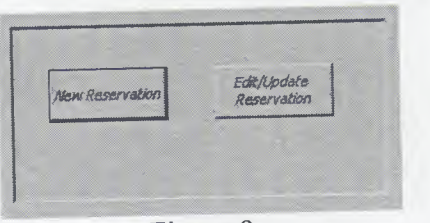

Figure 8

This process also consists of two sub processes. Each is explained below **New Reservation** <sup>~</sup>

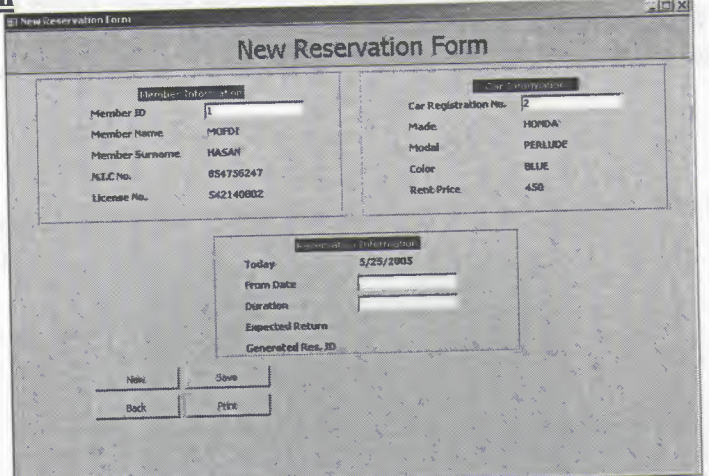

#### Figure 9

This process is for making reservation if any customer wants. It should be noted here that the reservation can be made for registered user. If he is not registered, user must register him before he can make reservation through new member's process. In the member ID field enter the member ID who wants to make reservation, if the data is found in the database his information will be displayed, similarly the car registration number is given to the form process and then the reservation date and the duration of the renting, if there comes out any conflict in the dates of the reservation made before user will be prompted for that and no reservation will be made after click the "Save" button. Once the reservation is made successfully a reservation ID will be shown on the screen, user must remember that ID in order to update the reservation which can be done easily by printing the reservation slip by clicking "Print" button. Use *"Back"* button to go to previous menu.

#### **Edit Reservation**

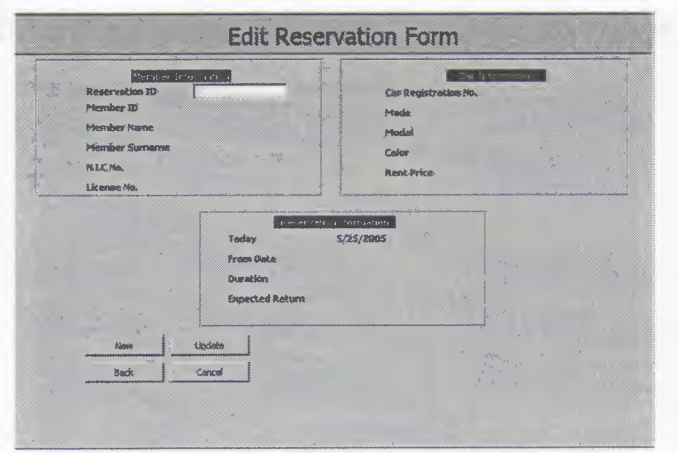

Figure 10

This is the process where we are allowed to update the reservation to rent the car or cancel it simply. A reservation ID is given to the form and if that is found active will be displayed with the information on the form. Choose appropriate option for specific process.

#### **Rentals**

This is similar to the reservation sub process containing a sub menu with three options as shown in figure 11

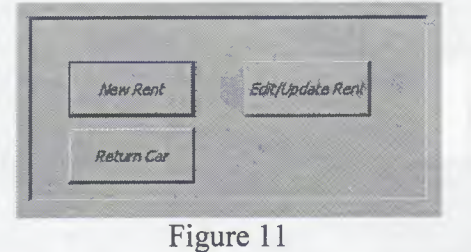

#### **New Rent**

This process is just similar to the new reservation on the form, the only difference between them is that here directly a car is rented to the customer (member) and his accounts are updated.

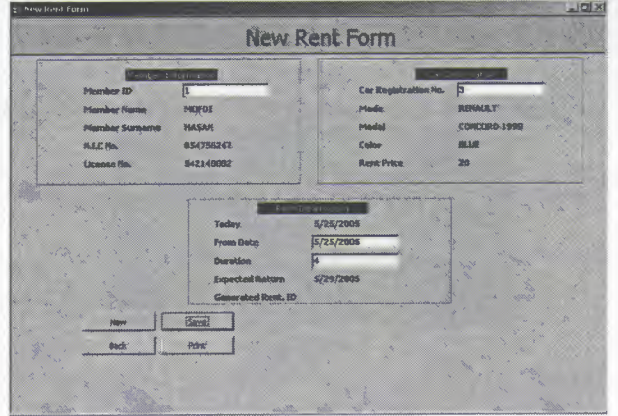

#### Figure 12

#### **Edit Rent**

Here a user can edit his rental information similar to the edit reservation process as explained above

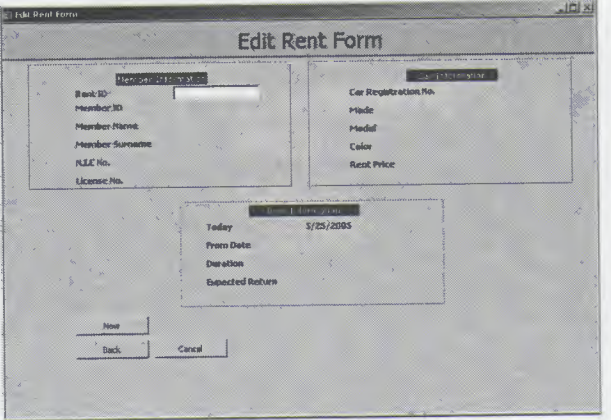

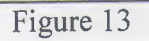

**Reports**

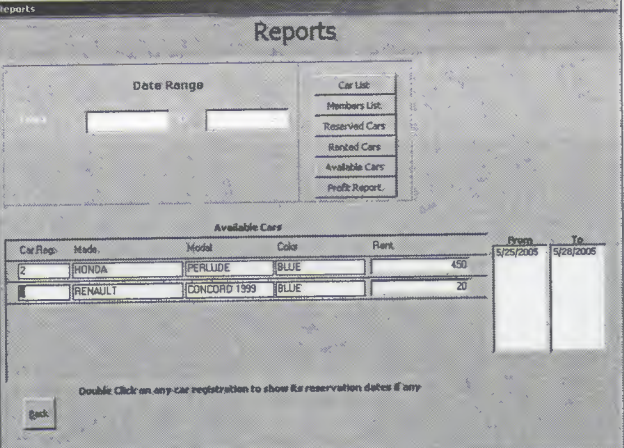

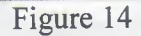

This is a process for managerial purpose. All reports are printed through this process except accounts process. Choose the appropriate button for the desired report. For profit reports or reservation or renting report or member between a period of time you must give a period of two dates.

#### **Accounts**

This process consists of two sub processes as shown in the figure

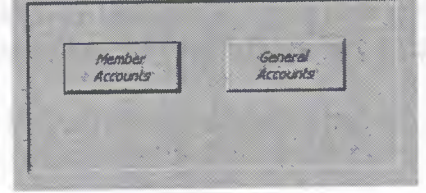

Figure 15

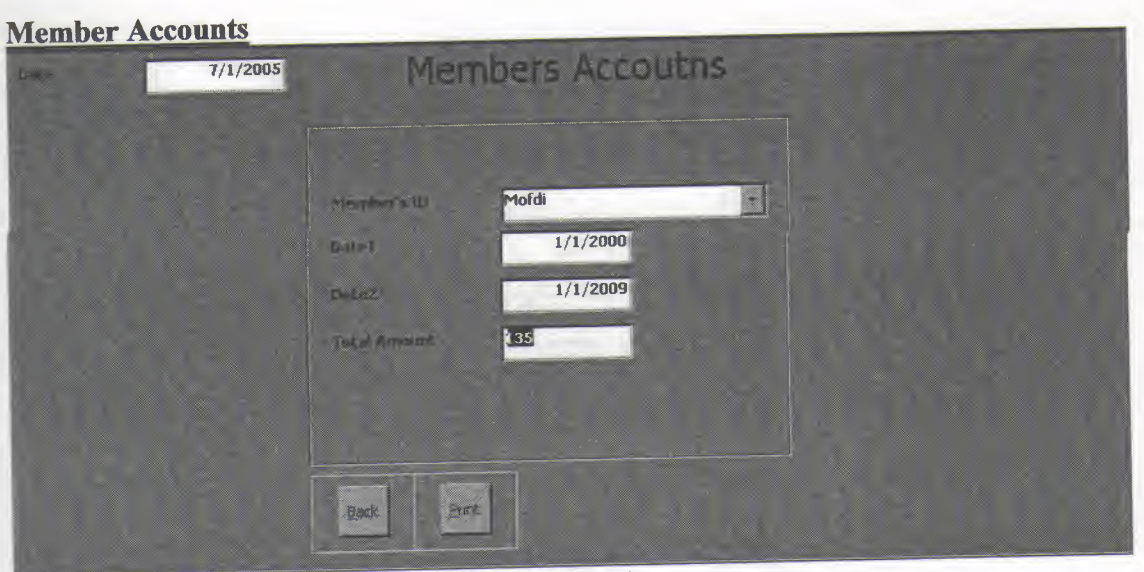

Figure 16

In this process we choose the member and give two dates as a period of time and we get the information how many times did he rent cars from us for how much money. The report can be printed by clicking the "Print" button.

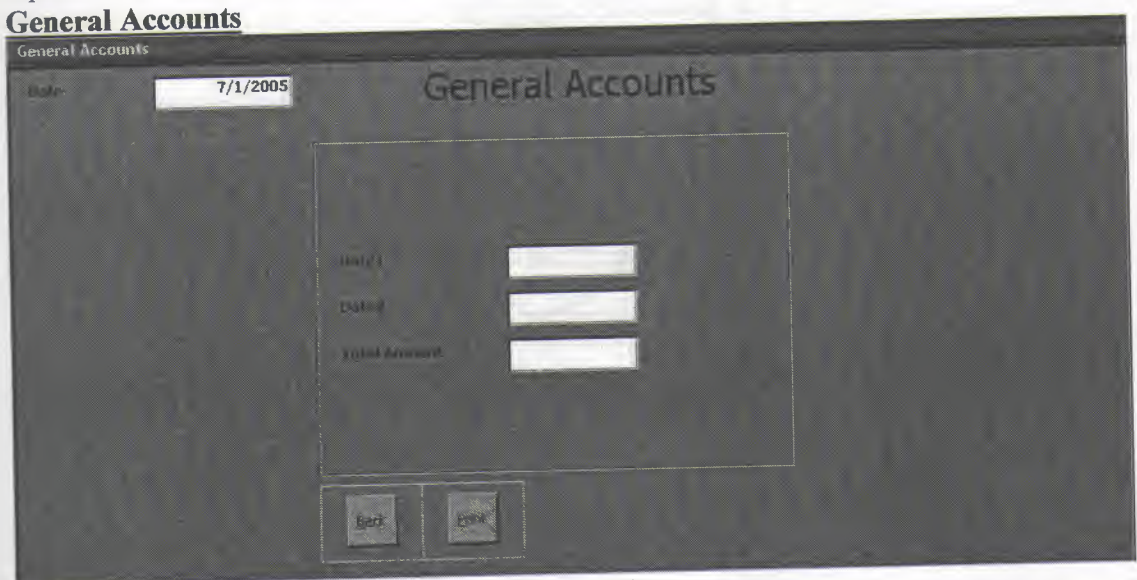

Figure 17

In this process we simply give two dates and get who ever rented car between those two dates with the amount of money they paid each time. Same report can be printed as well.

I hope this user manual will help all the users of my program.

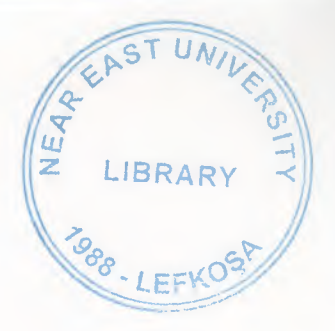

**User Flowcharts** MAIN MENU ( MAIN PAGE) Stırt Ŧ  $\mathsf{X}$ Ficars<br>
2 Members<br>
3 Reservation<br>
4 Rends<br>
5 Reports<br>
6 Accounts<br>
1 Exit ENTER Your Cloice  $\begin{bmatrix} R \\ Ch = 17 \end{bmatrix}$ Ye's  $\mathbf{A}$  $N<sub>O</sub>$ Yes  $\begin{array}{c}\n\pi \\
\text{Cl} = 2?\n\end{array}$  $\begin{array}{c} \mathbb{R} \end{array}$  $\sqrt{N}$ Yes  $C1 = 37$  $\tilde{\mathbf{C}}$ **No**  $\begin{array}{c}\n\pi \\
\text{CI} = 47\n\end{array}$ Yes D  $No$ Yes:  $C1 = 57$ E No yes  $C1 - 67$  $E$ INO Yes  $\begin{array}{c}\n\uparrow \\
\uparrow \\
\uparrow \\
\uparrow \\
\uparrow \\
\uparrow \\
\uparrow \\
\uparrow\n\end{array}$  $SDP$  $N<sub>0</sub>$  $\bar{\mathsf{x}}$ 

F

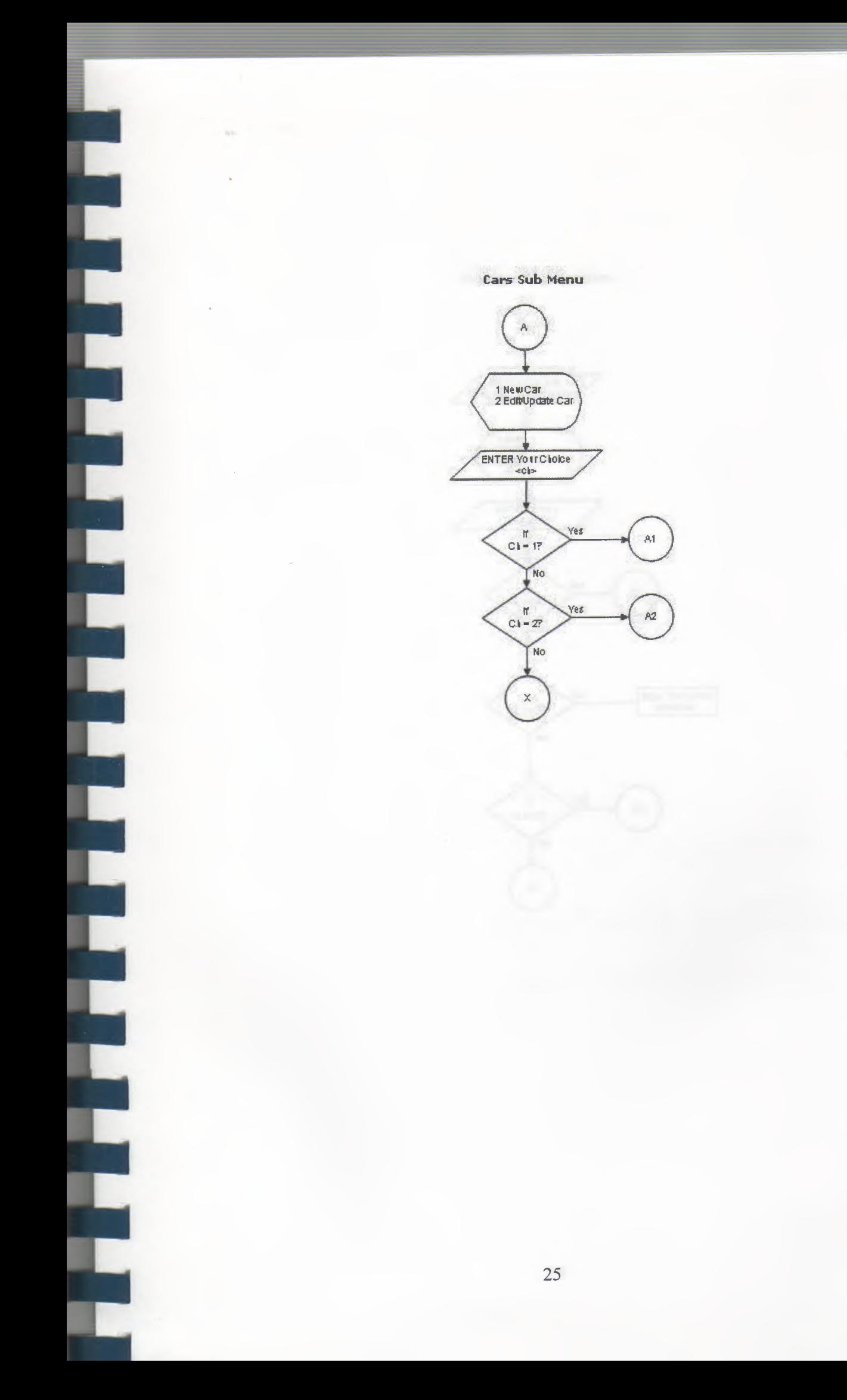

New Car Registration

 $13198$ 

 $\sim$ 

i

Ĩ

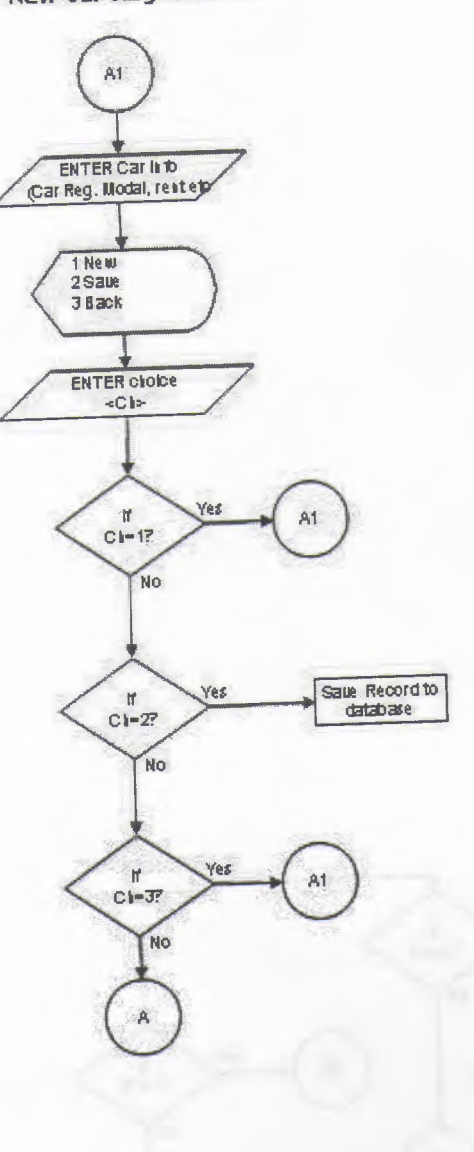

26

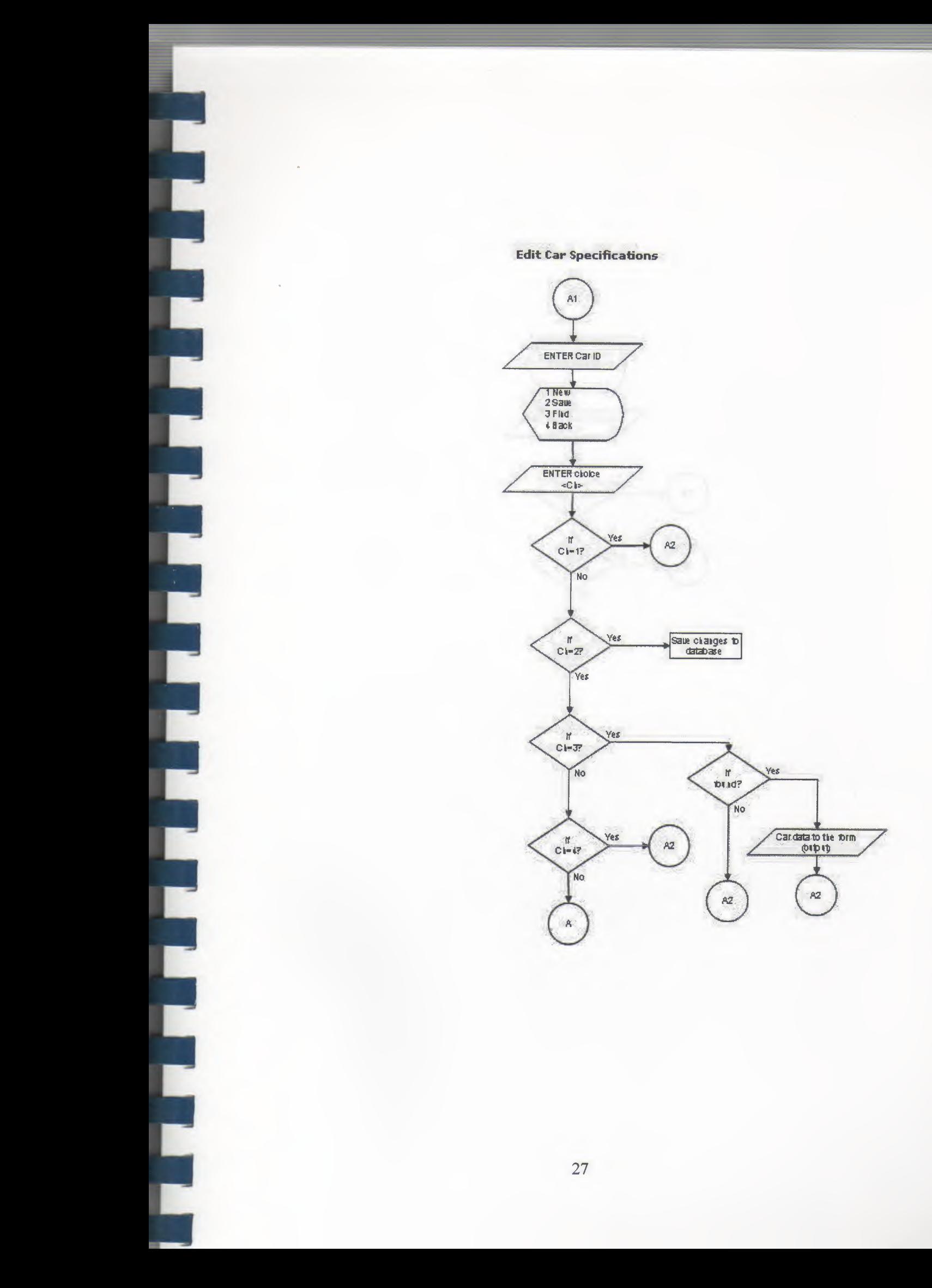

Members Sub Menu

П. F

E

E

II.

F

D

L

 $\Box$ 

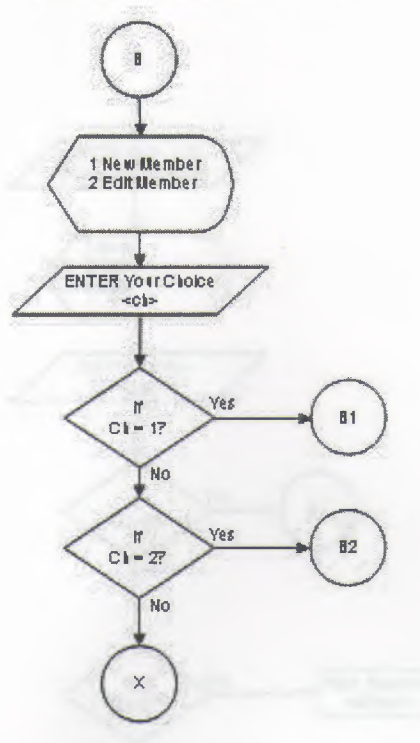

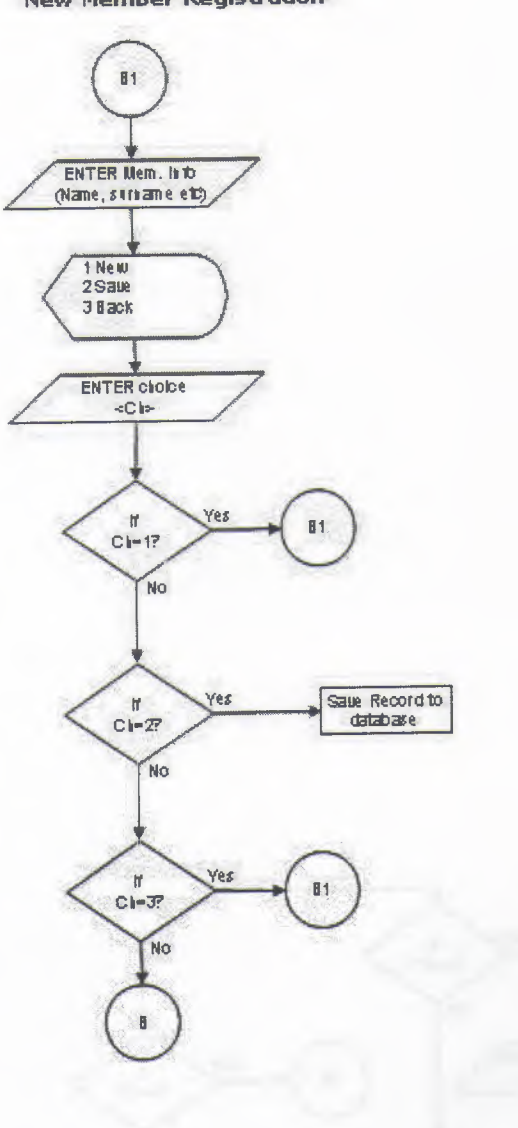

New Member Registration

-<br>-<br>-<br>-<br>-

Ē

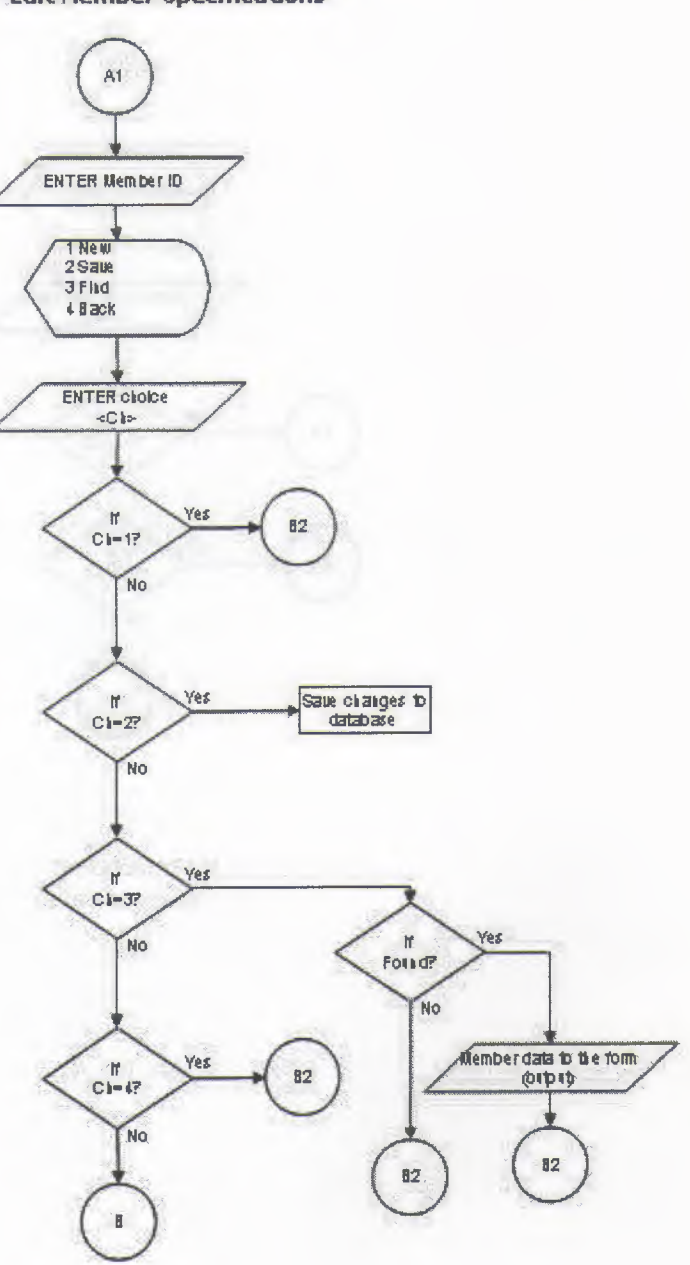

**Edit Member Specifications** 

i<br>S

E

Ľ

E

Ľ

t

 $\blacklozenge$ 

T

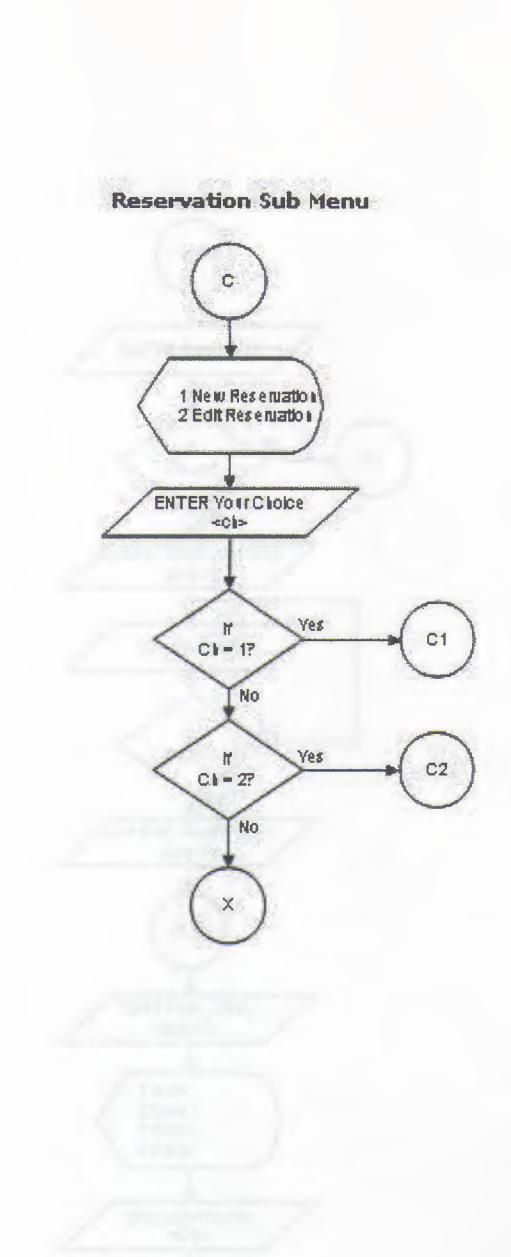

L

L

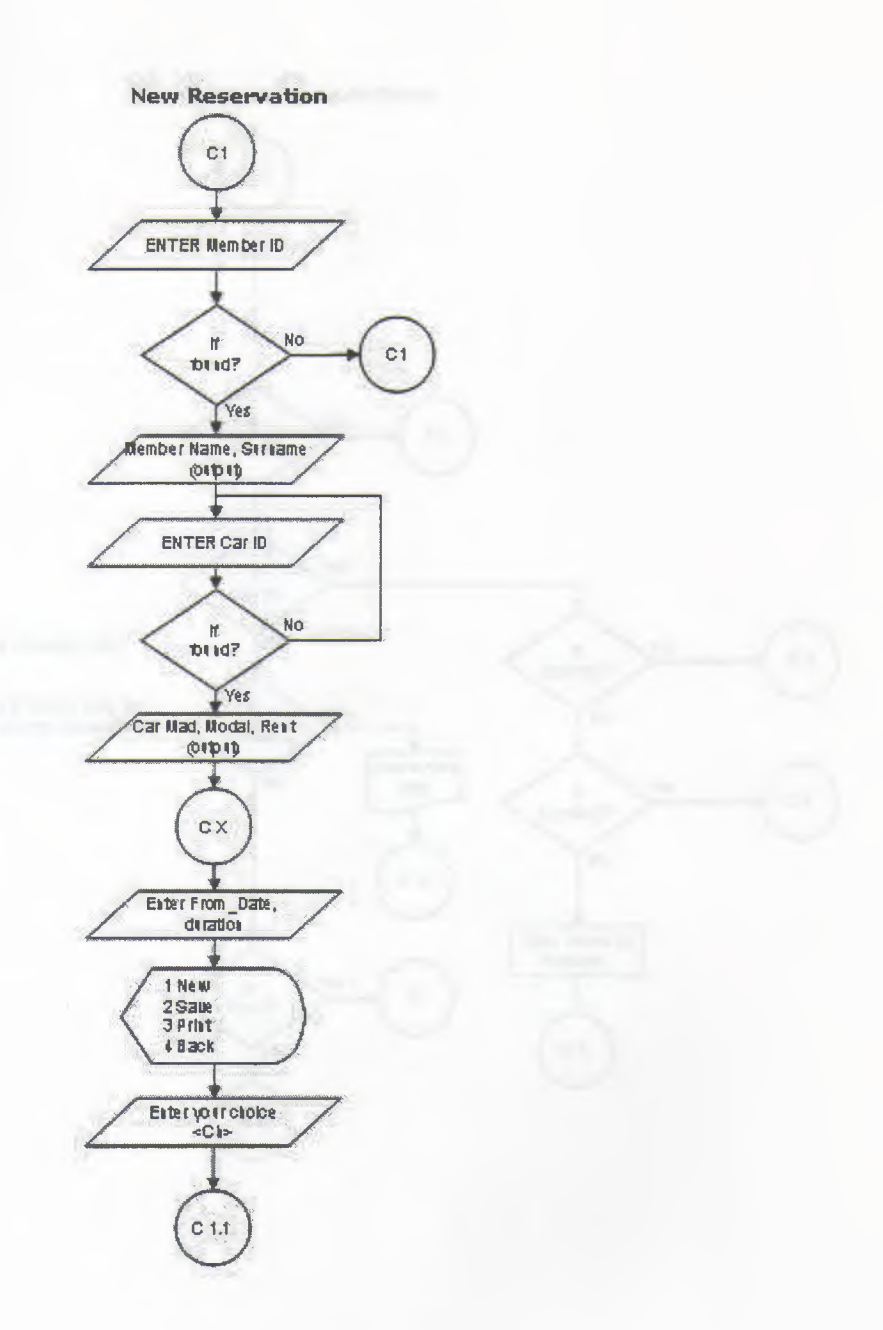

D

È

Ē

T

D

Œ

Œ

n

F

D

г

Ē

#### **New Reservation continue**

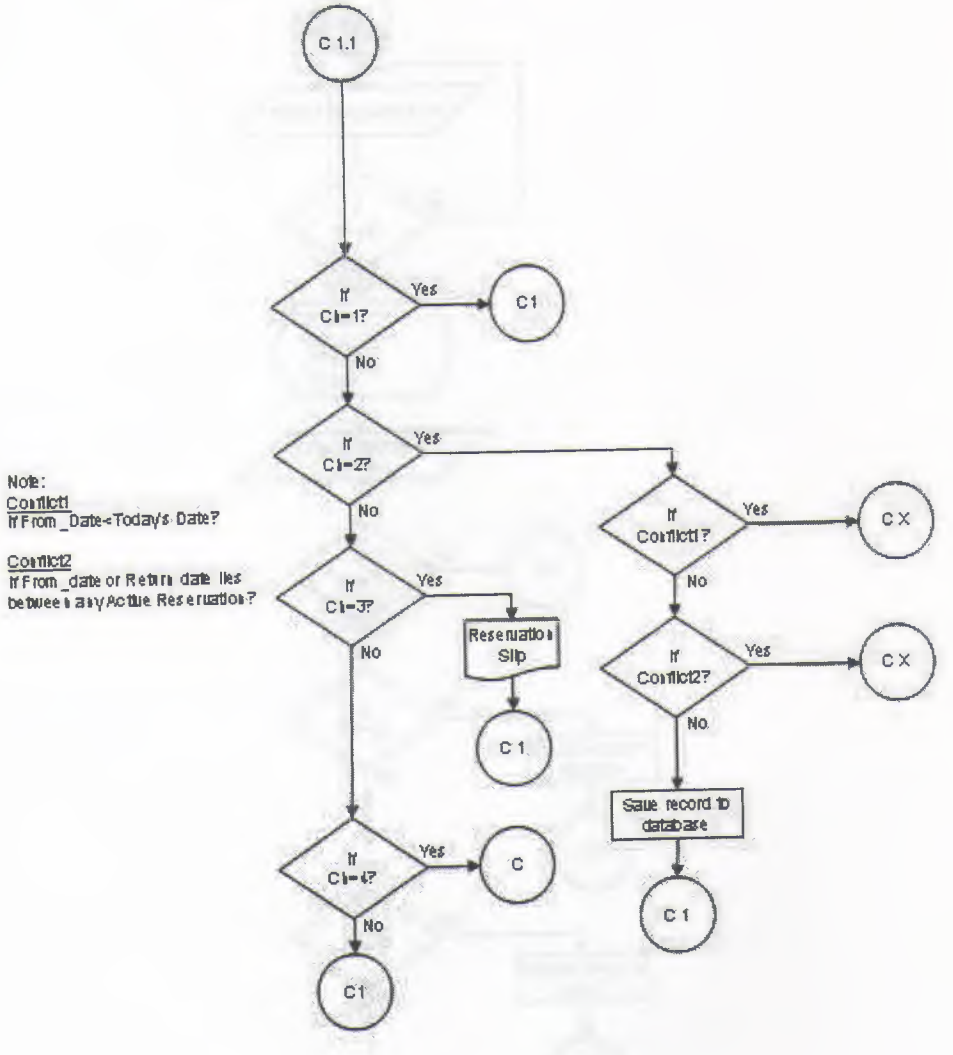

Œ

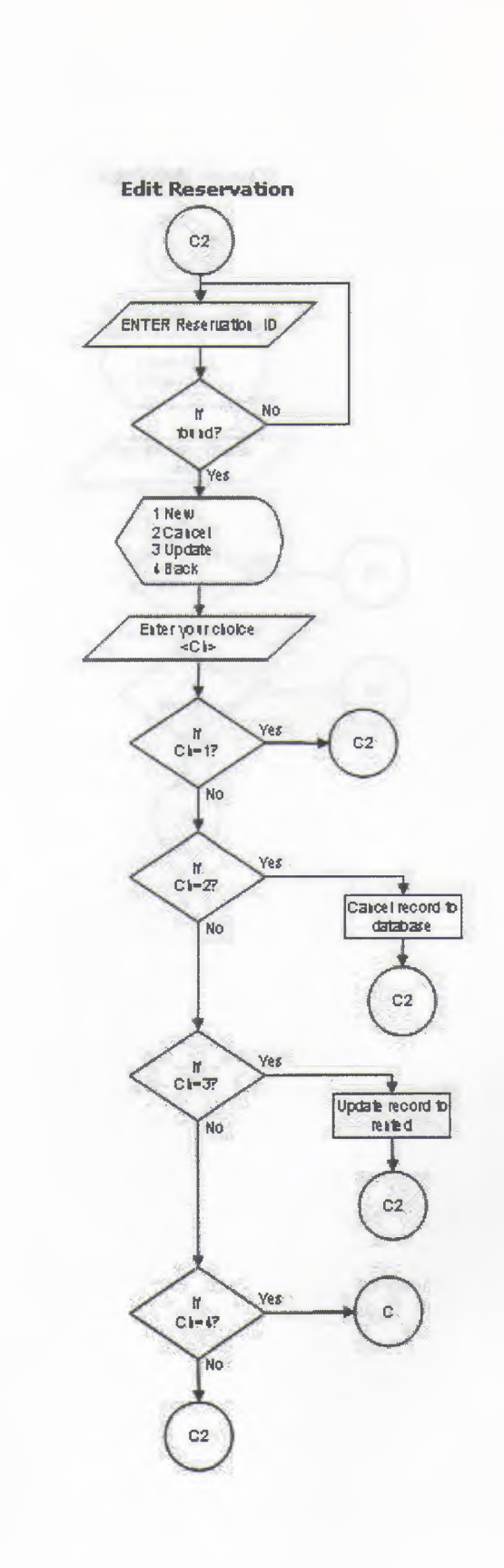

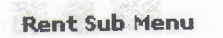

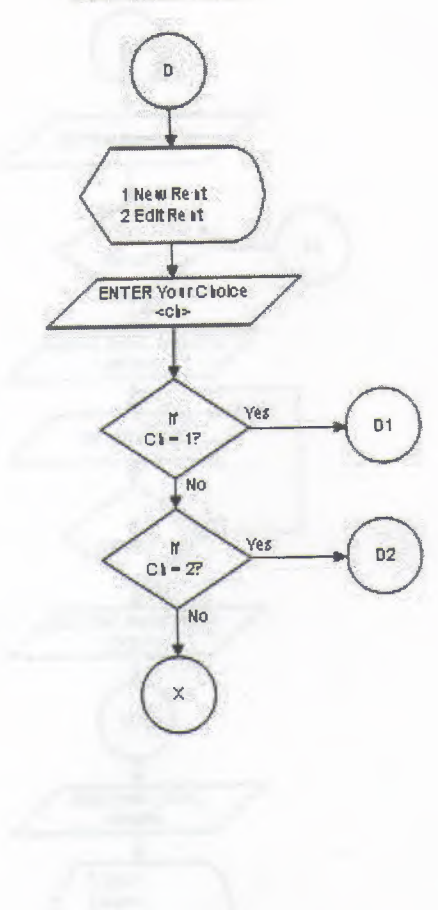

L

L

F

E

E

D

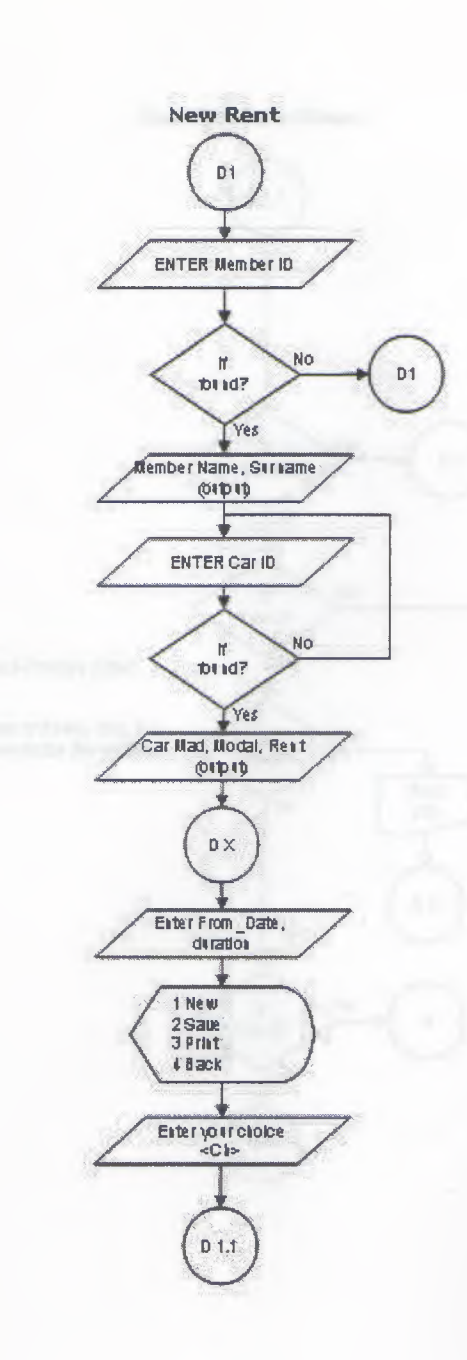

T

i<br>1

i

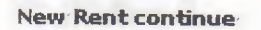

D Ξ

E

E

-<br>-<br>-<br>-

Ē

ī

E

I

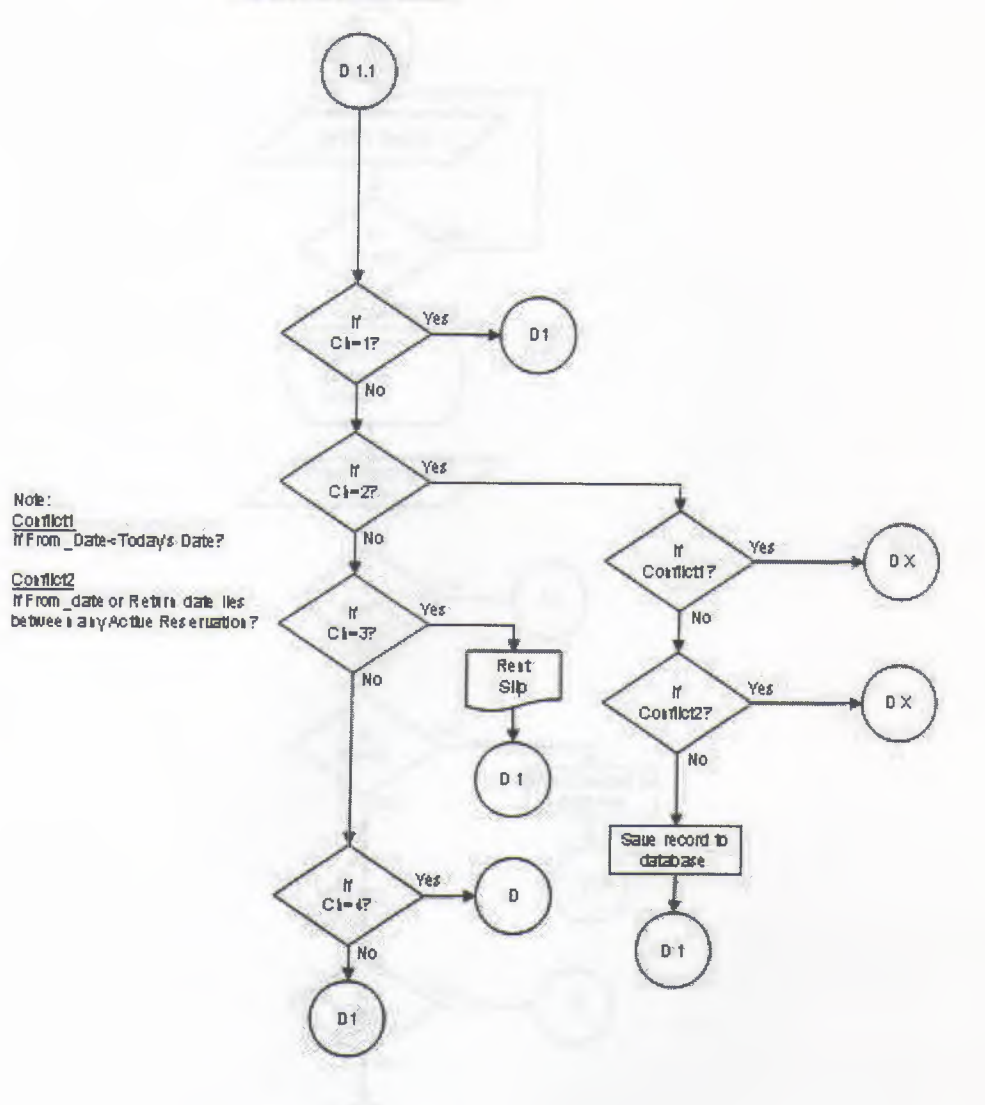

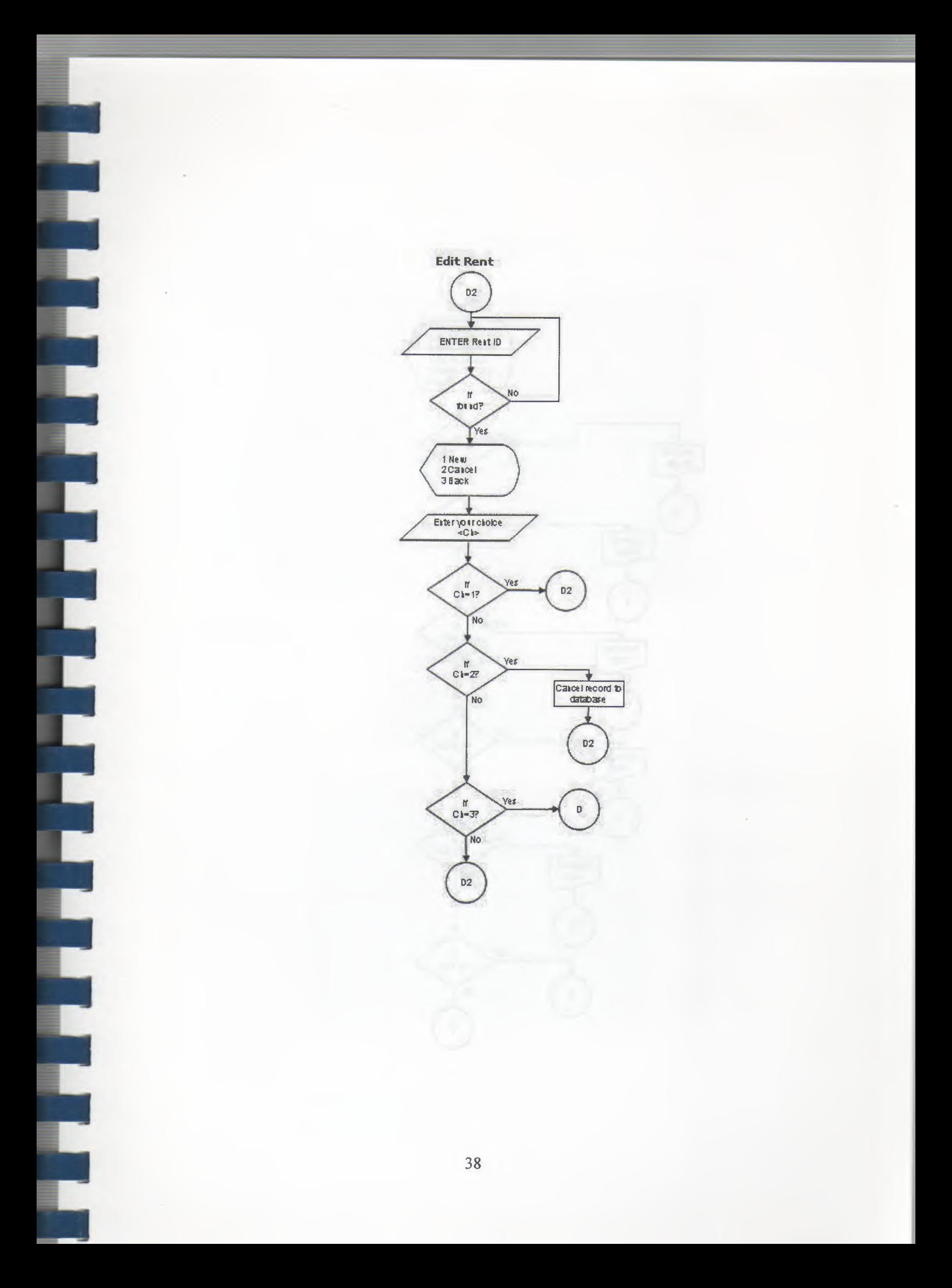

![](_page_39_Figure_0.jpeg)

## **Screen Outputs**

**Main Menu Fo** 

![](_page_40_Picture_36.jpeg)

**Car Submenu Form** 

![](_page_40_Picture_37.jpeg)

**New Car Form** 

 $\Box$ 

П

D

D

Ē

E

![](_page_40_Picture_38.jpeg)

**Edit Car Form** 

L

П

٦ п

E

Ξ

D<br>D

![](_page_41_Picture_46.jpeg)

**Members Submenu** 

![](_page_41_Figure_3.jpeg)

![](_page_41_Figure_4.jpeg)

![](_page_41_Figure_5.jpeg)

![](_page_42_Figure_0.jpeg)

|<br>|<br>|

Ξ

 $\blacksquare$ 

Ì

r

![](_page_42_Picture_68.jpeg)

#### **Reservation Submenu**

![](_page_42_Figure_3.jpeg)

**New Reservation Form** 

![](_page_42_Figure_5.jpeg)

#### **Edit Reservation Form**

![](_page_43_Picture_17.jpeg)

#### **Rental Submenu**

![](_page_43_Picture_18.jpeg)

#### **New Rent Form**

![](_page_43_Picture_19.jpeg)

### **Edit Rent Form**

I.

П

**Free** 

 $\hat{\blacklozenge}$ 

F

L

г

 $\blacksquare$ 

E

r

L

![](_page_44_Figure_1.jpeg)

#### **Reports Form**

![](_page_44_Figure_3.jpeg)

#### **Accounts Submenu**

![](_page_44_Figure_5.jpeg)

#### **Members' Accounts Form**

F

i

l

![](_page_45_Picture_21.jpeg)

## General Accounts Form

![](_page_45_Picture_22.jpeg)

#### **Reference**

- 1. Jones Dana and Novalis Susan, "Access 2002 VBA Handbook", published by SYBEX, 2002.
- 2. Microsoft Office Proffecional 2002 for windows XP help.
- 3. Suraski, Zeev, "Basics of Visual Basic", edition No. 1, published by PEARSON, 2001.
- 4. www.access-programmers.com
- 5. http://www.microsoft.com/mspress/books/5054.asp
- 6. www.utteraccess.com

For the contract of the contract of the contract of the contract of the contract of the contract of the contract of the contract of the contract of the contract of the contract of the contract of the contract of the contra

E

F

Г

## **Source Codes of the program**

PROGRAM CODES

#### MAIN MENU

**Accounts Sub Menu** 

Private Sub cmdaccounts Click() Me.sub menu.Visible= True Me.sub\_menu.SourceObject = "subaccmenu" End Sub

#### **Cars Sub Menu**

Private Sub cmdcars Click() Me.sub menu.Visible= True Me.sub\_menu.SourceObject = "subcarsmenu" End Sub

#### **Exit Button**

First Property of the Property of the Property of the Property of the Property of the Property of the Property of the Property of the Property of the Property of the Property of the Property of the Property of the Property

Private Sub cmdExit\_ Click() If  $MsgBox("Do you want to log out", vbYesNo, Me.Caption) = vb Yes Then$ DoCmd.Close acForm, "Main\_menu"

Quit End If End Sub

#### **Members Sub Menu**

Private Sub cmdmembers\_Click() Me.sub menu.Visible= True Me.sub\_menu.SourceObject = "submembmenu" End Sub

#### **Rentals Sub Menu**

Private Sub cmdrentals Click() Me.sub menu.Visible= True  $Me.sub$  menu.SourceObject = "subrentmenu" End Sub

**To Open Reports Form**  Private Sub cmdreports Click() DoCmd.OpenForm "report" End Sub

#### **Reservation Sub Menu**

Private Sub cmdreservation\_Click() Me.sub menu. Visible = True Me.sub\_menu.SourceObject = "subresmenu" End Sub

#### **Sub Form Invisible Code**

Private Sub Detail\_Click() Me.cmdcars.SetFocus  $Me.sub$  menu. Visible = False End Sub

#### **SUB FORM CARS**

Ξ

## **To Open New Car Data Entry Form**

Private Sub Command0\_Click() DoCmd.OpenForm "NewCar" End Sub

#### **To Open Edit Car Data Form**

Private Sub Commandl Click() DoCmd.OpenForm "EditCar" End Sub

#### **NEW CAR FORM**

#### **Option Compare Database**

Public db As DAO.Database Public rs As DAO.Recordset Public s As String

#### **To Go Back To Main Menu**

Private Sub cmdBack\_ Click() DoCmd.Close acForm, "NewCar" End Sub

#### **To Initial All Form Fields**

Private Sub cmdNew\_Click()  $Me.txtearreg = "": Me.txtmade = ""$  $Me.txtolor = "": Me.txtrent = ""$  $Me.txtextras = "": Me.txtmodal = ""$  Me.txtcarreg.SetFocus End Sub

#### **Save Button**

Private Sub cmdSave Click() Set  $db = CurrentDb()$ s = "SELECT \* FROM cars WHERE carreg="' & Me.txtcarreg & '""  $Set rs = db.OpenRecordest(s)$ Ifrs.EOF And rs.BOF Then rs.AddNew rs.Fields("carreg"). Value = Me.txtcarreg rs.Fields("made").Value = Me.txtmade rs.Fields("modal").Value = Me.txtmodal rs.Fields("color"). Value = Me.txtcolor rs.Fields("extras"). Value = Me.txtextras  $rs.Fields("rent"). Value = Me.txtrent$ rs.Update MsgBox ("New record of a car has been added to the database"), vblnformation, Me.Caption Else

MsgBox ("This car registration number already exists in the database"), vbCritical, Me.Caption

End If rs.Close: Set rs = Nothing db.Close: Set db = Nothing End Sub

#### **EDIT FORM**

#### **Option Compare Database**

Public db As DAO.Database Public rs As DAO.Recordset Public s As String

#### **To Go Back to Main Menu**

Private Sub cmdBack Click() DoCmd.Close acForm, "EditCar" End Sub

#### **Find Button**

Private Sub cmdFind Click() Set  $db = CurrentDb()$ s = "SELECT \* FROM cars WHERE carreg="' & Me.txtcarreg & ""' Set  $rs = db$ . OpenRecordset(s) lfrs.EOF And rs.BOF Then

MsgBox ("This car registration number does not exists in the database"), vbCritical, Me.Caption

Me. txtcarreg. SetFocus

Else

Me.txtmade = rs.Fields("made").Value Me.txtmodal = rs.Fields("modal"). Value Me.txtcolor = rs.Fields("color").Value Me.txtextras = rs.Fields("extras"). Value

Me.txtrent = rs.Fields("rent").Value

End If

rs.Close: Set rs= Nothing  $db$ .Close: Set  $db$  = Nothing End Sub

Private Sub cmdNew Click() Me.txtcarreg = "": Me.txtmade = "" Me.txtcolor = "": Me.txtrent = ""  $Me.txtextras = "": Me.txtmodal = ""$ Me.txtcarreg.SetFocus End Sub

#### **Save Changes Button**

Private Sub cmdSave Click() Set  $db = CurrentDb()$ s = "SELECT \* FROM cars WHERE carreg="' & Me.txtcarreg & ""' Set  $rs = db$ . OpenRecordset(s) Ifrs.EOF And rs.BOF Then MsgBox ("This car registration number does not exists in the database"), vbCritical, Me.Caption Me.txtcarreg. SetFocus Else rs.Edit rs.Fields("made").Value = Me.txtmade rs.Fields("modal").Value = Me.txtmodal rs.Fields("color").Value = Me.txtcolor rs.Fields("extras").Value = Me.txtextras  $rs.Fields("rent"). Value = Met.$ rs.Update MsgBox ("Record has been updated in the database"), vblnformation, Me.Caption End If rs.Close: Set rs= Nothing  $db$ .Close: Set  $db$  = Nothing End Sub

#### **MEMBER SUB MENU FORM**

**To Open New Member Data Entry Form**  Private Sub Command<sub>0</sub> Click() DoCmd.OpenForm "NewMember" End Sub

#### **To Open Edit Member Data Form**

Private Sub Command1 Click() DoCmd.OpenForm "EditMember" End Sub

#### **NEW MEMBER FORM**

-<br>-<br>-<br>-

г

D τ

Ū

#### **Option Compare Database**

Public db As DAO.Database Public rs As DAO.Recordset Public s As String

#### **To Go Back To Main Menu**

Private Sub cmdBack\_ Click() DoCmd.Close acForm, "NewMember" End Sub

#### **Form Field Initializing**

Private Sub cmdNew Click()  $Me.txt name = "": Me.txt name = ""$  $Me.txtadd = "": Me.txtfon = ""$  $Me.txt$ license = "": Me.txtNIC = "" Me.txtname.SetFocus End Sub

#### **Save Button**

Private Sub cmdSave Click() Set  $db = CurrentDb()$ 

Set rs= db.OpenRecordset("members") rs.AddNew rs.Fields("name").Value = Me.txtname rs.Fields("sname").Value = Me.txtsname rs.Fields("address").Value = Me.txtadd rs.Fields("fone").Value = Me.txtfone rs.Fields("licenseNo").Value = Me.txtlicense rs.Fields("NICNo").Value = Me.txtNIC rs.Update

MsgBox ("New record of a member has been added to the database"), vblnformation, Me.Caption rs.Close: Set rs = Nothing  $db.Close: Set db = Nothing$ End Sub

#### **EDIT MEMBER FORM**

F

#### **Option Compare Database**

Public db As DAO.Database Public rs As DAO.Recordset Public s As String

### **To Go Back To Main Menu**

Private Sub cmdBack Click() DoCmd.Close acForm, "NewMember" End Sub

#### **Form Fields Initializer**

Private Sub cmdNew Click() Me.txtname = '"': Me.txtsname = ""  $Me.txtadd = "": Me.txtfone = ""$  $Me.txt$ license = "":  $Me.txt$ NIC = "" Me.txtname.SetFocus End Sub

#### **To Open Search Member Options**

Private Sub cmdFind2\_Click() DoCmd.OpenForm "submemsearch" End Sub

## **Query Member Search Result Form**

Private Sub cmdSearch\_ Click() DoCmd.OpenForm "memsearch" DoCmd.Close acForm, "submemsearch" End Sub

#### **Save Changes Button**

Private Sub cmdSave\_Click() Set  $db = CurrentDb()$ 

Set rs= db.OpenRecordset("members") rs.AddNew rs.Fields("name").Value = Me.txtname rs.Fields("sname").Value = Me.txtsname rs.Fields("address").Value = Me.txtadd

rs.Fields("fone").Value = Me.txtfone rs.Fields("licenseNo").Value = Me.txtlicense rs.Fields("NICNo").Value = Me.txtNIC rs.Update . MsgBox ("New record of a member has been added to the database"), vblnformation, Me.Caption rs.Close: Set rs = Nothing db.Close: Set db = Nothing End Sub

#### **RSERVATION SUB MENU**

#### **New Reservation Button**

Ę

E

Ľ г

E

Private Sub Command<sub>0</sub> Click() DoCmd.OpenForm "NewReservation" End Sub

#### **Edit Reservation Button**

Private Sub Command 1\_Click() DoCmd.OpenForm "EditReservation" End Sub

#### **NEW RESERVATION FORM**

#### **Option Compare Database**

Public db As DAO.Database Public rs As DAO.Recordset Public s As String

#### **To Go Back to Main Menu**

Private Sub cmdBack Click() DoCmd.Close acForm, "NewReservation" End Sub

#### **Form Fields Initialize Code**

Private Sub cmdNew Click()  $Me.txtID =$  "": Me.txtname = "": Me.txtsname = "" Me.txtlicense = "": Me.txtNIC = "" Me.txtcarreg = '"': Me.txtcolor = "": Me.txtmade = '"'  $Me.txt$ rent = "": Me.txtmodal = ""  $Me.txt$ duration = "": Me.txtfrom = "" Me.txtID.SetFocus End Sub

#### **Print Reservation Slip Button**

Private Sub cmdPrint\_ Click() DoCmd.OpenReport "resSlip", ac View Preview End Sub

#### **Save Reservation Data Button**

Private Sub cmdSave Click() Set  $db = CurrentDb()$ IfMe.txtfrom < Me.txtdate Then MsgBox "You cant make a reservation for past dates" Else s = "SELECT \* FROM rentals WHERE (((#" & Format(Me.txtfrom, "mmVddVyyyy") & "# >= fromdate) AND (#" & Format(Me.txtfrom, "mm $\forall$ dd $\forall$ yyyy") & "# < exp\_return) AND (carreg='" & Me.txtcarreg & "') AND (canceled=False) AND (reserved=True) AND (rented=False))) OR (((#" & Format(Me.txtexp\_return, "mmVddVyyyy") & "# >= fromdate) AND (#" & Format(Me.txtexp\_return, "mm $\forall d\forall y y y y$ ") & "# < exp\_return) AND (carreg='" & Me.txtcarreg & "') AND (canceled=False) AND (reserved=True) AND (rented=False)))" Set  $rs = db$ . OpenRecordset(s) Ifrs.EOF And rs.BOF Then rs.AddNew rs.Fields("carreg"). Value = Me.txtcarreg rs.Fields("memid").Value = Me.txtID rs.Fields("date").Value = Me.txtdate rs.Fields("duration").Value = Me.txtduration rs.Fields("exp\_return"). Value = Me.txtexp\_return rs.Fields("fromdate").Value = Me.txtfrom Me.txtresID = rs.Fields("serial").Value rs.Fields("reserved").Value = True rs.Update MsgBox "Reservation is successfull" Else MsgBox "Reservation exists for the mentioned dates" End If rs.Close: Set rs= Nothing  $db$ .Close: Set  $db$  = Nothing End If End Sub

#### **Car registration Update Event**

E

Private Sub txtcarreg\_AfterUpdate() Set  $db = CurrentDb()$ s = "SELECT \* FROM cars WHERE carreg="' & Me.txtcarreg & ""' Set  $rs = db$ . OpenRecordset(s) Ifrs.EOF And rs.BOF Then

MsgBox ("This car registration number does not exists in the database"), vbCritical, Me.Caption

Me.txtID. SetFocus

 $Me.txtearreg = ""$ 

Me.txtcarreg.SetFocus

Else

г

Me.txtmade = rs.Fields("made").Value  $Me.txt_{model} = rs.Fields('modal"). Value$ Me.txtcolor = rs.Fields("color").Value Me.txtrent = rs.Fields("rent").Value End If rs.Close: Set rs = Nothing db.Close: Set db = Nothing End Sub

#### **Member ID Update Event**

Private Sub txtID AfterUpdate() Set  $db = CurrentDb()$ s = "SELECT \* FROM members WHERE memid=" & Me.txtID & "" Set  $rs = db$ . OpenRecordset(s) Ifrs.EOF And rs.BOP Then MsgBox ("No record found"), vbCritical, Me.Caption Me.txtcarreg. SetFocus  $Me.txtID = "$ Me.txtID. SetFocus Else  $Me.txt name = rs.Fields("name").Value$ Me.txtsname = rs.Fields("sname").Value Me.txtlicense = rs.Fields("licenseNo").Value Me.txtNIC = rs.Fields("NICNo").Value End If rs. Close: Set  $rs = \text{Nothing}$  $db$ .Close: Set  $db$  = Nothing End Sub

#### **EDIT RESERVATION FORM**

#### **Option Compare Database**

Public db As DAO.Database Public rs As DAO.Recordset, rsl As DAO.Recordset Public s As String, sl As String

#### **Back to Main Menu Button**

Private Sub cmdBack Click() DoCmd.Close acForm, "EditReservation" End Sub

#### **Reservation Cancel Button**

Private Sub cmdcancel\_ Click() Set  $db = CurrentDb()$ s = "SELECT \* FROM rentals WHERE serial=" & Me.txtserial & " AND reserved=True" Set  $rs = db$ . OpenRecordset(s) Ifrs.EOF And rs.BOP Then MsgBox "No such active reservation found in the database", vbCritical, Me.Caption Else If MsgBox("Are you sure you want to cancel the selected reservation",  $vbYesNo$ ) = vb Yes Then rs.Edit rs.Fields("canceled").Value = True rs.Fields("reserved").Value = False rs.Update MsgBox "Reservation has been canceled",, Me.Caption End If

End If

End Sub

#### **Form Fields Initialize Button**

Private Sub cmdNew Click()  $Me.txtID = "": Me.txtname = "": Me.txtname = ""$  $Me.txt$ license = "": Me.txtNIC = ""

Me.txtcarreg = "": Me.txtcolor = "": Me.txtmade = ""  $Me.txt$ rent = "": Me.txtmodal = ""

Me.txtduration  $=$  "": Me.txtfrom  $=$  "": Me.txtserial  $=$  "" Me.txtserial.SetFocus End Sub

#### **Reservation Update to Rent Button**

Private Sub cmdUpdate Click() Set  $db = CurrentDb()$ s = "SELECT \* FROM rentals WHERE serial=" & Me.txtserial & " AND reserved=True" Set  $rs = db$ . OpenRecordset(s) Ifrs.EOF And rs.BOF Then MsgBox "No such reservation found in the database", vbCritical, Me.Caption Else If  $MsgBox("Are you sure you want to rent", vbYesNo) = vbYes Then$ rs.Edit

rs.Fields("rented").Value = True rs.Update

Set rs= db.OpenRecordset("accounts") rs.AddNew rs.Fields("serial").Value = Me.txtresID rs.Fields("memid").Value = Me.txtID rs.Fields("carreg").Value = Me.txtcarreg rs.Fields("debit").Value = Me.txtrent \* Me.txtduration rs.Fields("acc \_ date"). Value= Me.txtdate rs.Update MsgBox "Car is rented to the customer",, Me.Caption End If End If

End Sub

Private Sub txtcarreg\_ AfterUpdate()

Set  $db = CurrentDb()$ 

s = "SELECT \* FROM cars WHERE carreg="' & Me.txtcarreg & ""'

Set  $rs = db$ . OpenRecordset(s)

If rs.EOF And rs.BOP Then

MsgBox ("This car registration number does not exists in the database"), vbCritical,

Me.Caption

Me.txtID. SetFocus  $Me.txtearreg = ""$ 

Me.txtcarreg. SetFocus

Else

Ľ

Me.txtmade = rs.Fields("made").Value Me.txtmodal = rs.Fields("modal").Value Me.txtcolor = rs.Fields("color").Value Me.txtrent = rs.Fields("rent").Value End If rs. Close: Set  $rs = \text{Nothing}$  $db$ . Close: Set  $db$  = Nothing End Sub

#### **Member ID After Update Event**

Private Sub txtID\_AfterUpdate() Set  $db = CurrentDb()$ s = "SELECT \* FROM members WHERE memid=" & Me.txtID & "" Set  $rs = db$ . OpenRecordset(s) Ifrs.EOF And rs.BOP Then MsgBox ("No record found"), vbCritical, Me.Caption Me.txtcarreg. SetFocus  $Me.txtID =$ "" Me.txtID. SetFocus Else

Me.txtname = rs. Fields("name"). Value  $M$ e.txtsname = rs. Fields("sname"). Value

Me.txtlicense = rs.Fields("licenseNo").Value Me.txtNIC = rs.Fields("NICNo").Value End If rs.Close: Set rs= Nothing  $db$ .Close: Set  $db$  = Nothing End Sub

#### **Reservation ID After Update Event**

ī

j

S

Private Sub txtserial\_AfterUpdate() Set  $db = CurrentDb()$ s = "SELECT \* FROM rentals WHERE serial=" & Me.txtserial & "" Set  $rs = db$ . OpenRecordset(s) If rs.EOF And rs.BOF Then MsgBox "No such reservation number found in the database" Else Me.txtcarreg = rs.Fields("carreg").Value  $Me.txtID = rs.Fields('memid').Value$  $Me.txt$ from = rs. Fields("fromdate"). Value Me.txtduration = rs.Fields("duration"). Value sl ="SELECT\* FROM members WHERE memid=" & Me.txtID & "" Set  $rs1 = db$ . OpenRecordset(s1) If rsl.EOF And rsl.BOF Then MsgBox "No member found" Else Me.txtname = rs1.Fields("name").Value Me.txtsname = rsl.Fields("sname").Value Me.txtlicense = rsl.Fields("licenseNo").Value Me.txtNIC = rsl.Fields("NICNo").Value End If s1 = "SELECT \* FROM cars WHERE carreg="" & Me.txtcarreg & """ Set  $rs1 = db$ . OpenRecordset(s1) If rsl.EOF And rsl.BOF Then MsgBox "Nothing found" Else Me.txtcolor = rs1.Fields("color"). Value Me.txtmade = rs1.Fields("made"). Value Me.txtmodal = rs1.Fields("modal").Value Me.txtrent = rs I .Fields("rent"). Value End If End If

End Sub

#### **RENT SUB MENU**

**Return Car Form Button**  Private Sub cmdReturn Click()

DoCmd.OpenForm "RetumCar" End Sub

#### **New Rent Form Button**  Private Sub Command<sub>0</sub> Click() DoCmd.OpenForm "NewRent" End Sub

**Edit Rent Form Button**  Private Sub Command 1 Click() DoCmd.OpenForm "EditRent" End Sub **NEW RENT FORM** 

#### **Option Compare Database**

Public db As DAO.Database Public rs As DAO.Recordset Public s As String

#### **Back Button**

Private Sub cmdBack Click() DoCmd.Close acForm, "NewRent" End Sub

#### **Form Fields Initializer**

Private Sub cmdNew Click()  $Me.txtID = "": Me.txtname = "": Me.txtname = ""$  $Me.txt$ license = "":  $Me.txt$ NIC = ""  $Me.txt \text{carreg} = \text{""}$ : Me.txtcolor = "": Me.txtmade = ""  $Me.txt$ rent = "": Me.txtmodal = ""  $Me.tx tduration = "": Me.tx tfrom = ""$ Me.txtID. SetFocus End Sub

#### **Print Rent Slip Button**

Private Sub cmdPrint Click() DoCmd.OpenReport "rentSlip", ac ViewPreview End Sub

#### **Save Rent Data Button**

Private Sub cmdSave Click() Set  $db = CurrentDb()$ If Me.txtfrom < Me.txtdate Then MsgBox "You cant rent a car in past dates" Else

s = "SELECT \* FROM cars WHERE carreg="' & Me.txtcarreg & "' AND rented=True"

Set rs= db.OpenRecordset(s)

If rs.EOF And rs.BOF Then

s = "SELECT \* FROM rentals WHERE (((#" & Format(Me.txtfrom, "mmVddVyyyy") & "# >= fromdate) AND(#" & Forrnat(Me.txtfrom, "mmVddVyyyy") & "# < exp\_return) AND (carreg="" & Me.txtcarreg & "") AND (canceled=False) AND (reserved=True) AND (rented=false))) OR(((#" & Forrnat(Me.txtexp\_retum, "mmVddVyyyy") & "# >= fromdate) AND (#" & Format(Me.txtexp\_return, "mmVddVyyyy") & "# < exp \_return) AND ( carreg="' & Me.txtcarreg & "') AND (canceled=False) AND (reserved=True) AND (rented=false))) OR(((#" & Forrnat(Me.txtexp\_retum, "mmVddVyyyy") & "# >= fromdate) AND(#" & Forrnat(Me.txtexp\_retum, "mmVddVyyyy") & "# < exp\_retum) AND (carreg="' & Me.txtcarreg & "') AND (canceled=False) AND (reserved=True) AND (rented=True))) OR(((#" & Format(Me.txtfrom, "mmVddVyyyy") & "# >= fromdate) AND(#" & Format(Me.txtfrom, "mmVddVyyyy") & "# < exp\_retum) AND (carreg="' & Me.txtcarreg & "') AND (canceled=False) AND (reserved=True) AND (rented=TRUE)))"

Set  $rs = db$ . OpenRecordset(s)

Ifrs.EOF And rs.BOF Then rs.AddNew

rs.Fields("carreg"). Value = Me.txtcarreg

rs.Fields("memid").Value = Me.txtID

rs.Fields("date").Value = Me.txtdate

rs.Fields("duration").Value = Me.txtduration

rs.Fields("exp\_retum").Value = Me.txtexp\_retum

rs.Fields("fromdate").Value = Me.txtfrom

Me.txtresID = rs.Fields("serial").Value

rs.Fields("reserved").Value = True

rs.Fields("rented").Value = True

rs.Update

s = "SELECT \* FROM cars WHERE carreg='" & Me.txtcarreg & "'"

Set  $rs = db$ . OpenRecordset(s)

Ifrs.EOF And rs.BOF Then

Else

rs.Edit

rs.Fields("rented").Value = True

rs.Update

End If

Set rs= db.OpenRecordset("accounts")

rs.AddNew

rs.Fields("serial").Value = Me.txtresID

rs.Fields("memid").Value = Me.txtID

rs.Fields("carreg").Value = Me.txtcarreg

rs.Fields("debit").Value = Me.txtrent \* Me.txtduration

rs.Fields("acc \_ date"). Value= Me.txtdate

rs.Update MsgBox "Car rented successfull" Else MsgBox "Car can not be rented out in these dates" End If Else MsgBox "Car already rented out" End If rs.Close: Set rs = Nothing db.Close: Set db = Nothing End If End Sub

#### **Car reg. After Update Event**

Private Sub txtcarreg\_AfterUpdate() Set  $db = CurrentDb()$ s = "SELECT \* FROM cars WHERE carreg="' & Me.txtcarreg & ""' Set  $rs = db$ . OpenRecordset(s) Ifrs.EOF And rs.BOF Then MsgBox ("This car registration number does not exists in the database"), vbCritical, Me.Caption Me.txtID.SetFocus  $Me.txtearreg = ""$ Me.txtcarreg. SetFocus Else Me.txtmade = rs.Fields("made").Value Me.txtmodal = rs.Fields("modal").Value Me.txtcolor = rs.Fields("color").Value Me.txtrent = rs.Fields("rent").Value End If rs.Close: Set rs = Nothing db.Close: Set db = Nothing End Sub

#### **Member ID After Update Event**

j

Ξ

|<br>|<br>|

E

٥

D

Private Sub txtID \_AfterUpdate() Set  $db = CurrentDb()$ s = "SELECT \* FROM members WHERE memid=" & Me.txtID & "" Set rs= db.OpenRecordset(s) Ifrs.EOF And rs.BOF Then MsgBox ("No record found"), vbCritical, Me.Caption Me.txtcarreg.SetFocus  $Me.txtID = "$ Me.txtID. SetFocus Else Me.txtname = rs.Fields("name").Value

Me.txtsname = rs.Fields("sname").Value Me.txtlicense = rs.Fields("licenseNo"). Value Me.txtNIC = rs.Fields("NICNo").Value End If  $rs.Close: Set rs = Nothing$  $db$ .Close: Set  $db$  = Nothing End Sub

#### **EDIT RENT FORM**

#### **Option Compare Database**

Public db As DAO.Database Public rs As DAO.Recordset, rsl As DAO.Recordset Publics As String, sl As String

#### **Back Button**

T

Private Sub cmdBack\_Click() DoCmd.Close acForm, "EditRent" End Sub

#### **Cancel Button**

Private Sub cmdcancel Click() Set  $db = CurrentDb()$ IfMe.txtfrom >= Me.txtdate Then MsgBox "Sorry you can not cancel this rental",, Me.Caption Else s = "SELECT \* FROM rentals WHERE serial=" & Me.txtserial & " AND rented=True" Set  $rs = db$ . OpenRecordset(s) If rs.EOF And rs.BOF Then MsgBox "No such active rental found in the database", vbCritical, Me.Caption Else If MsgBox("Are you sure you want to do the selected operation",  $vbYesNo$ ) =  $vbYes$ Then rs.Edit rs.Fields("canceled").Value = True rs.Fields("reserved"). Value = False rs.Fields("rented").Value = False rs.Update MsgBox "Rent has been canceled",, Me.Caption End If End If

#### End If End Sub

Private Sub cmdNew Click()  $Me.txtID = "": Me.txtname = "": Me.txtname = ""$  $Me.txt$ license = "":  $Me.txt$ NIC = ""

Me.txtcarreg = "": Me.txtcolor = "": Me.txtmade = ""  $Me.txt$ rent = "": Me.txtmodal = ""

Me.txtduration = "": Me.txtfrom = "": Me.txtserial = "" Me.txtserial.SetFocus End Sub

#### **Rent ID After Update Event**

Private Sub txtserial AfterUpdate()

Set  $db = CurrentDb()$ 

s = "SELECT \* FROM rentals WHERE serial=" & Me.txtserial & " AND rented=True" Set  $rs = db$ . OpenRecordset(s)

lfrs.EOF And rs.BOP Then

MsgBox "No such reservation number found in the database"

Else

```
Me.txtcarreg = rs.Fields("carreg").Value 
   Me.txtID = rs.Fields("memid").ValueMe.txtfrom = rs.Fields("fromdate"). Value 
   Me.txtduration = rs.Fields("duration").Value 
   s1 = "SELECT * FROM members WHERE memid=" & Me.txtID & ""
   Set rs1 = db. OpenRecordset(s1)
   If rsl.EOF And rsl.BOF Then 
     MsgBox "No member found" 
  Else 
     Me.txtname = rs l .Fields("name"). Value 
     Me.txtsname = rsl.Fields("sname").Value 
 Me.txtlicense = rs1. Fields("licenseNo"). Value
 Me.txtNIC = rsl.Fields("NICNo").Value 
End If 
s1 = "SELECT * FROM cars WHERE carreg="' & Me.txtcarreg & ""
  Set rs1 = db. OpenRecordset(s1)
  Ifrsl.EOF And rsl.BOF Then 
 MsgBox "Nothing found" 
Else 
    Me.txtcolor = rsl.Fields("color").Value 
    Me.txtmade = rsl.Fields("made").Value 
    Me.txtmodal = rsl.Fields("modal").Value 
    Me.txtrent = rs1. Fields("rent"). Value
End If 
End If
```
End Sub

#### **REPORTS FORM**

#### **.Back Button**

٦

Private Sub cmdBack Click() DoCmd.Close acForm, "report" End Sub

#### **Available Cars Report**

Private Sub cmdavailable Click() Me.Label4.Visible = True  $Me.Label 3.Visible = True$ Me.Label5.Visible = True Me.listfrom. Visible = True  $Me.Iistto.Visible = True$ Me.subforml.Visible = True  $Me.Label 2. Visible = True$ If  $MsgBox("Do you want to print the list", vbYesNo) = vbYes Then$ DoCmd.OpenReport "availablerpt", acViewPreview End If End Sub

#### **Cars List Report**

Private Sub cmdPrintord\_ Click() DoCmd.OpenReport "carslist", acViewPreview  $Me.subform 1. Visible = False$  $Me.Label2.Visible = False$ End Sub

#### **Members Report Button**

Private Sub cmdPrintrec Click() DoCmd.OpenReport "membersrpt", acViewPreview  $Me.subform 1. Visible = False$ Me.Label2.Visible = False End Sub

#### **Reserved Cars Report**

Private Sub cmdPrintsup Click() DoCmd.OpenReport "reservedrpt", ac View Preview Me.subforml.Visible = False  $Me.Label 2. Visible = False$ End Sub

**Rented Car Report Button**  Private Sub cmdVAcc\_Click() DoCmd.OpenReport "rentedrpt", acViewPreview Me.subforml.Visible = False Me.Label2.Visible = False End Sub

П

г